# **ใบงาน**

 $\begin{array}{c} \bullet & \bullet & \bullet \\ \bullet & \bullet & \bullet \\ \bullet & \bullet & \bullet \\ \bullet & \bullet & \bullet \end{array}$ 

**รหัสวิชา 30101-2604**

## **วิชา งานระบบควบคุมยานยนต์ไฟฟ้า**

สำนักงานคณะกรรมการการอาชีวศึกษา กระทรวงศึกษาธิการ

REAL PROPERTY

R M CHAICAL COMPANY

ଖି

 $\mathbf{V}_4$ 

นิ

 $\bf{a}$ 

## ครูผู้สอน นางสาวเบญญา รักสม

D<br>D<br>D

แผนกวิชาเทคนิคคอมพิวเตอร ์

 $\bigcirc$ 

ใชเ้พื วิทยาลัยเทคนิคชลบุรี อ่ การศกึษา ห ้ามจ าหน่าย

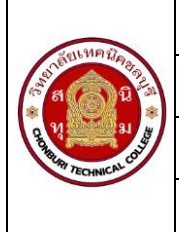

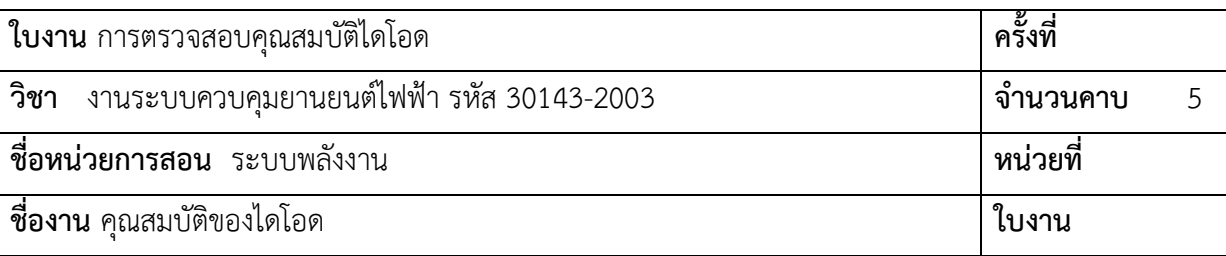

- 1.1 อธิบายหลักการทำงานของการไบอัสตรงไดโอดได้
- 1.2 อธิบายหลักการทำงานของการไปอัสกลับไดโอดได้
- 1.3 ต่อวงจรการไบอัสไดโอดได้
- 1.4 ใช้มัลติมิเตอร์วัดแรงดันไฟฟ้าไดโอดได้

## **2. เครื่องมือ/วัสดุอุปกรณ์ในการปฏิบัติงาน**

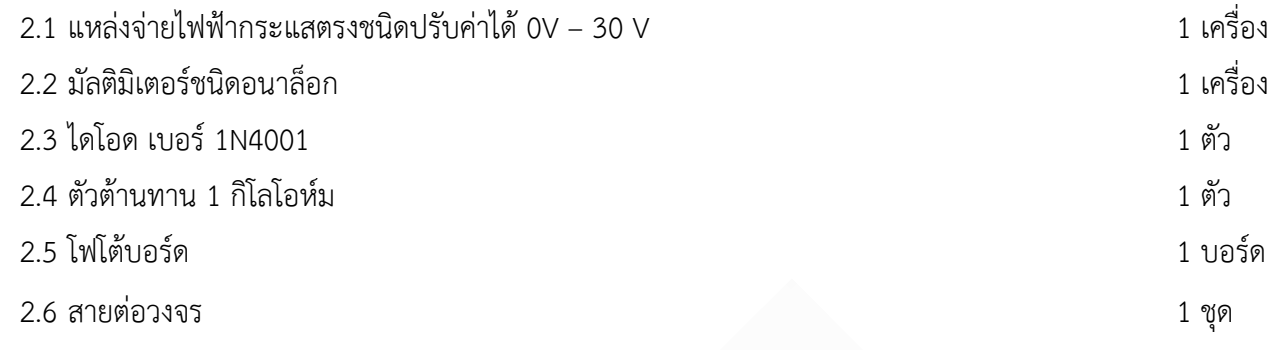

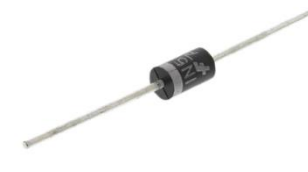

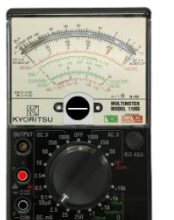

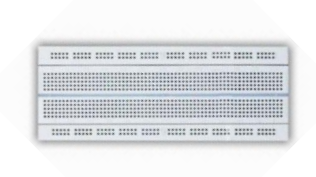

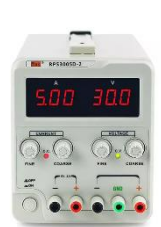

ไดโอด

มัลติมิเตอร์ชนิดอนาล็อก โฟโต้บอร์บอร์ด แหล่งจ่ายไฟฟ้ากระแสตรง

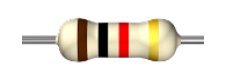

ตัวต้านทาน 1 กิโลโอห์ม สายต่อวงจร

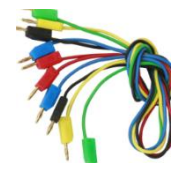

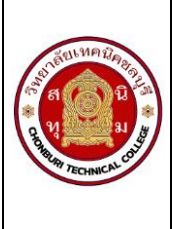

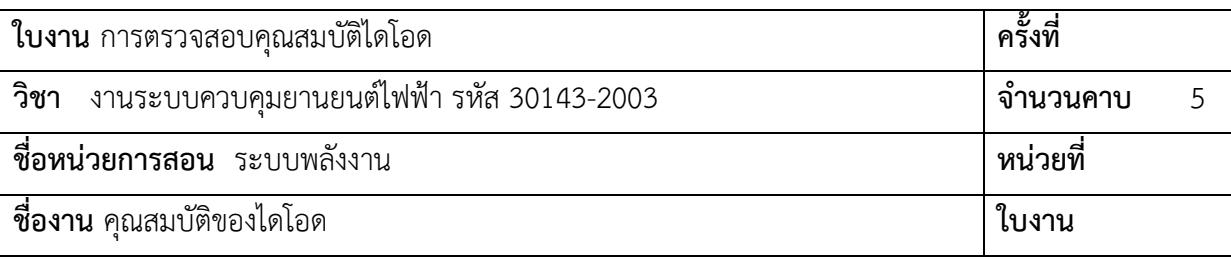

## **3. ขั้นตอนในการปฏิบัติงาน**

3.1 ให้นักเรียนต่อวงจรตามรูปที่ 1 เพื่อทดลอง

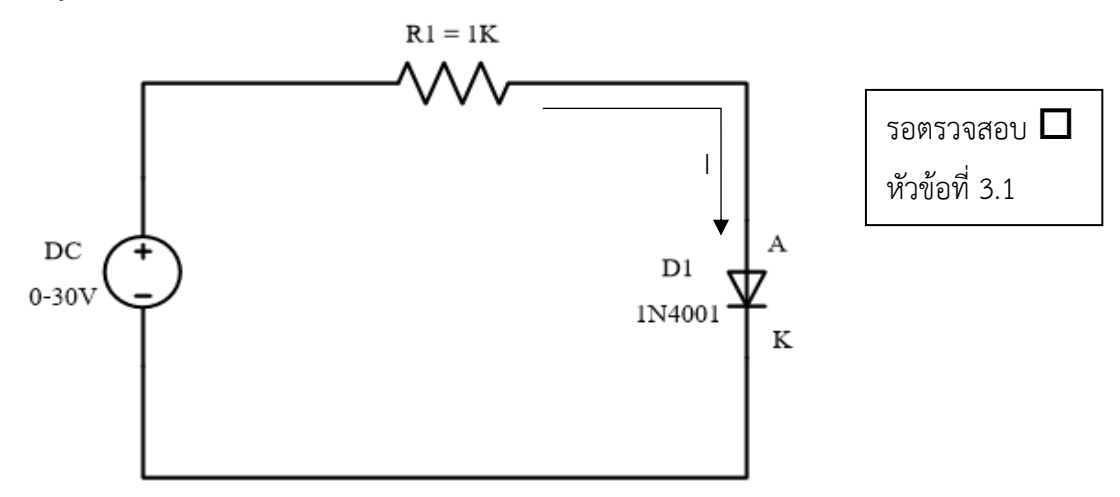

รูปที่ 1 การต่อวงจรไบอัสตรงไดโอด

3.2 เมื่อต่อวงจรเรียบร้อย ตรวจสอบความถูกต้อง เปิด Power Supply และปรับแรงดันไฟฟ้า 0.2 โวลต์ นำสายวัดสีแดง เสียบที่ขั้ว P (+) สายสีดำเสียบ N ( - ) ปรับย่านวัดไปที่ตำแหน่ง 0.5V ดังรูปที่ 2 อ่านค่าแรงดันไฟฟ้าจากมัลติมิเตอร์

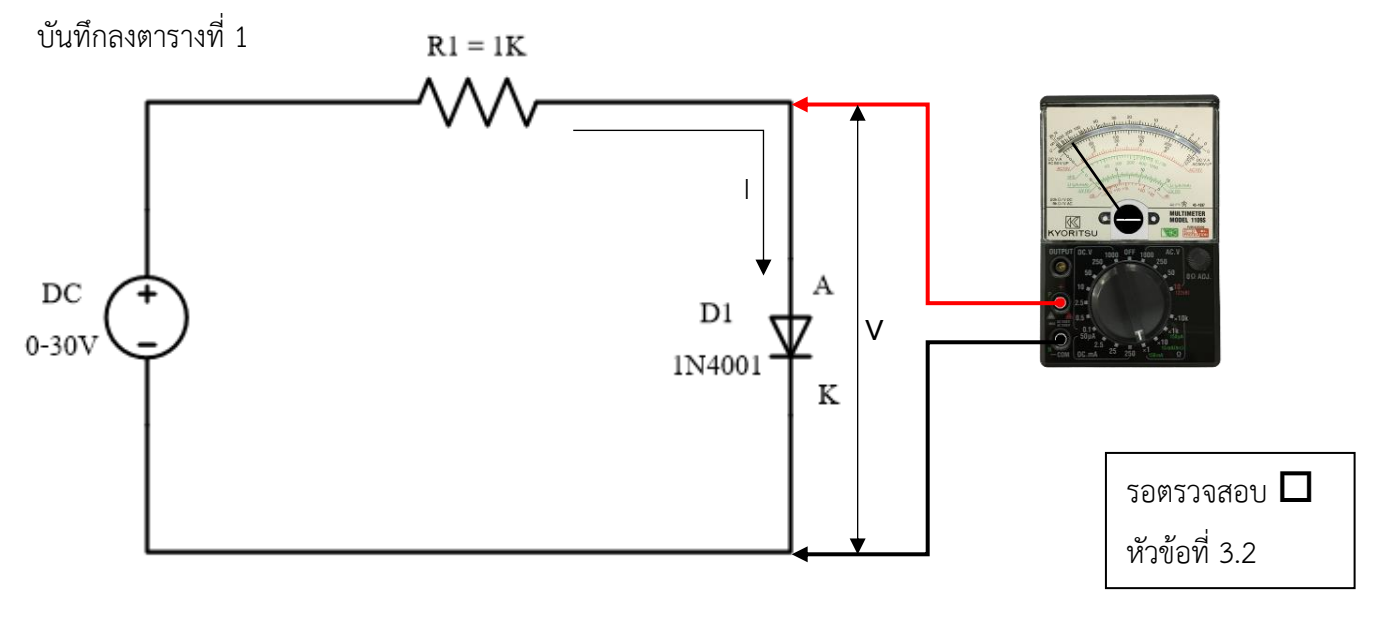

รูปที่ 2 การวัดแรงดันตกคร่อมไดโอด

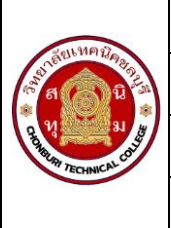

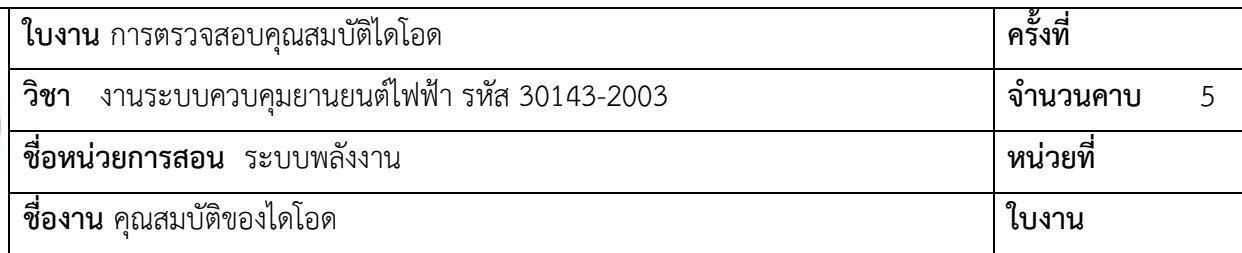

- 3.3 ให้นักเรียนปรับแรงดัน Power supply ตามตารางที่ 1 และนำมัลติมิเตอร์วัดแรงดันไฟฟ้าตกคร่อมไดโอดดังรูปที่ 2 อ่านค่าแรงดันไฟฟ้าจากมัลติมิเตอร์ บันทึกลงตารางที่ 1 บันทึกลงในตารางที่ 1
- 3.4 ตารางที่ 1 บันทึกการไบอัสตรงไดโอด

| DC 0.2 0.4 0.6 0.8 1 |  |  | $2 \mid$ | $\sim$ 4 | $8 -$ | 10 |  |
|----------------------|--|--|----------|----------|-------|----|--|
|                      |  |  |          |          |       |    |  |
|                      |  |  |          |          |       |    |  |

ตารางที่ 1

3.5 ให้นักเรียนต่อวงจรตามรูปที่ 3 เพื่อทดลอง

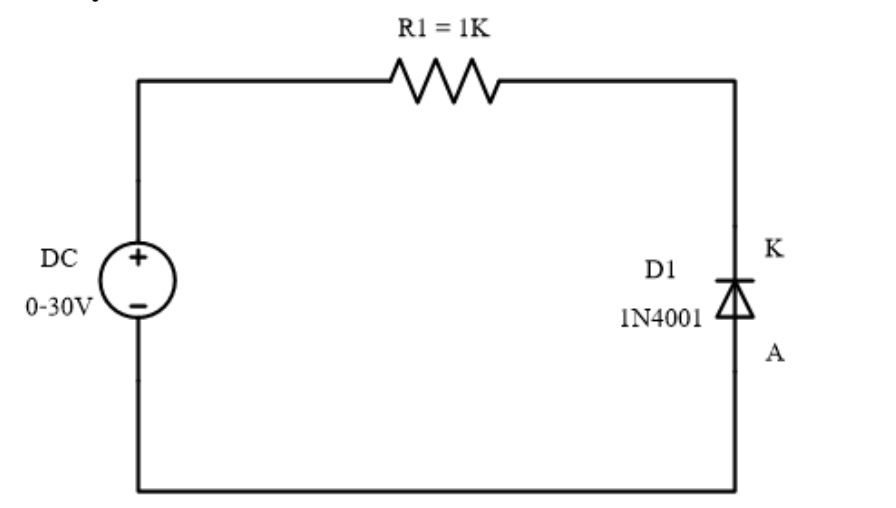

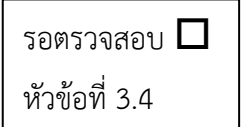

รูปที่ 3 การต่อวงจรไบอัสกลับไดโอด

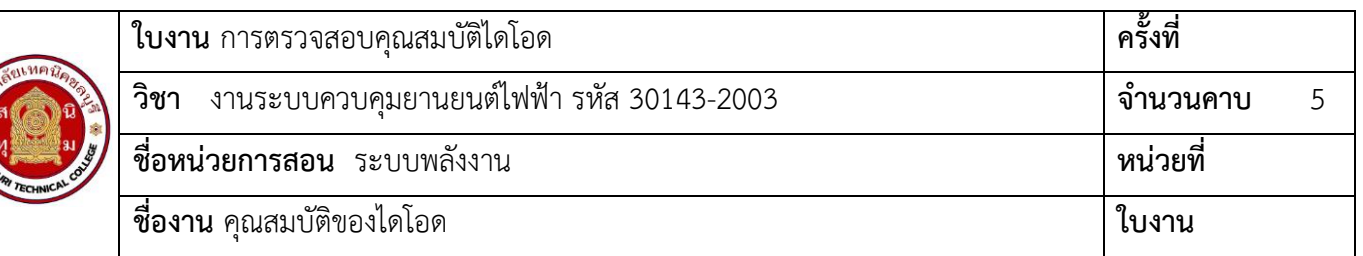

3.6 เมื่อต่อวงจรเรียบร้อย ตรวจสอบความถูกต้อง เปิด Power Supply และปรับแรงดันไฟฟ้า 0.2 โวลต์ นำสายวัดสีแดง เสียบที่ขั้ว P (+) สายสีดำเสียบ N ( - ) ปรับย่านวัดไปที่ตำแหน่ง 0.5V ดังรูปที่ 4 อ่านค่าแรงดันไฟฟ้าจากมัลติมิเตอร์ บันทึกลงตารางที่ 2

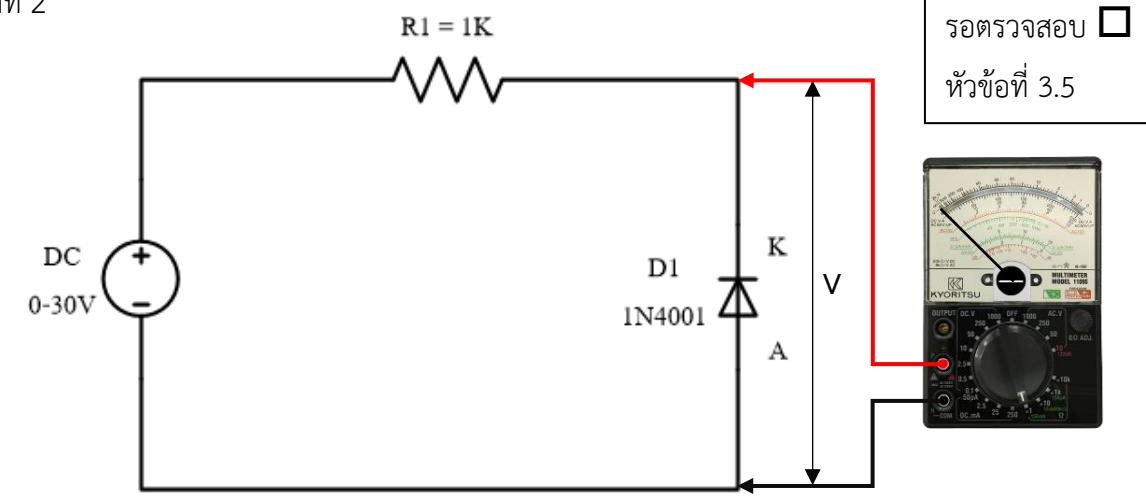

รูปที่ 4 การวัดแรงดันตกคร่อมไดโอด

ตารางที่ 2 บันทึกผลการไบอัสกลับไดโอด

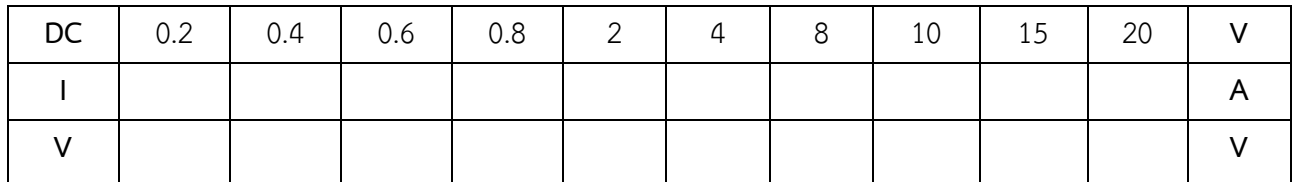

ตารางที่ 2

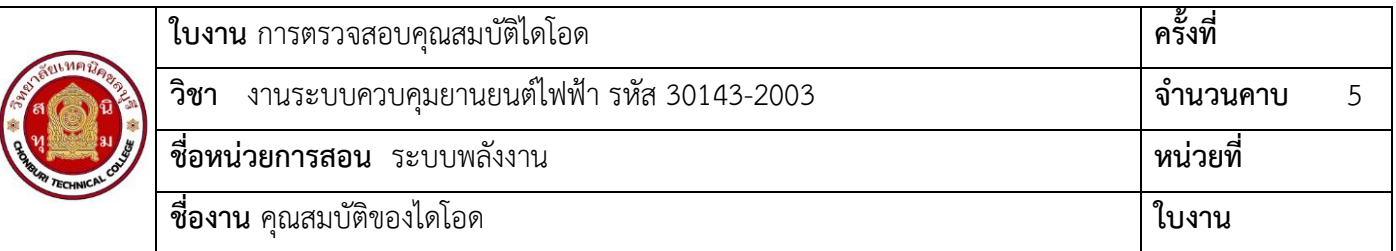

3.7 นำผลการทดลองที่ได้จากตารางที่ 1 และ 2 มาวาดกราฟลงในรูปที่ 5 ซึ่งเป็นคุณสมบัติของไดโอดเบอร์ ......................

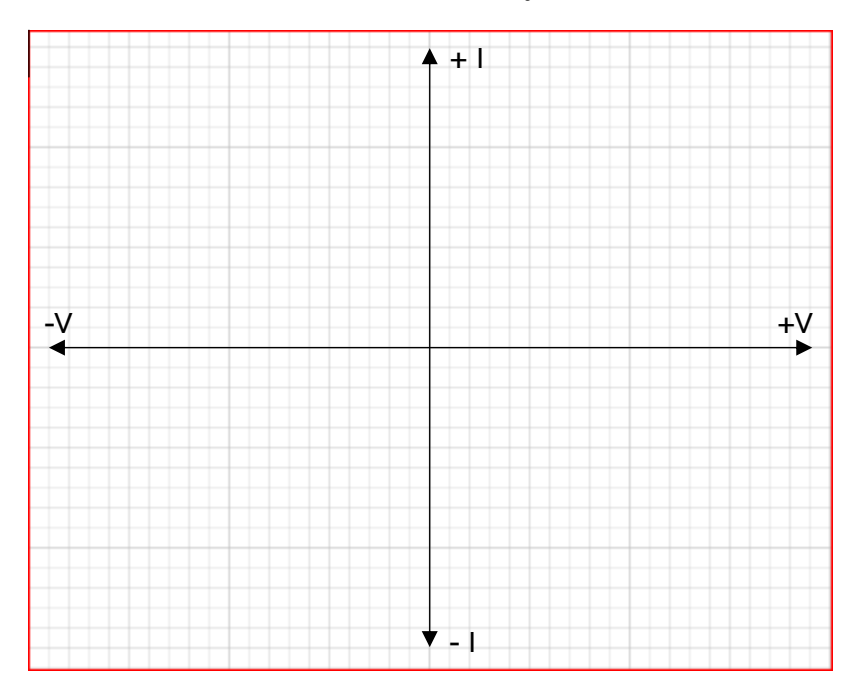

#### **4. สรุปผลการทดลอง**

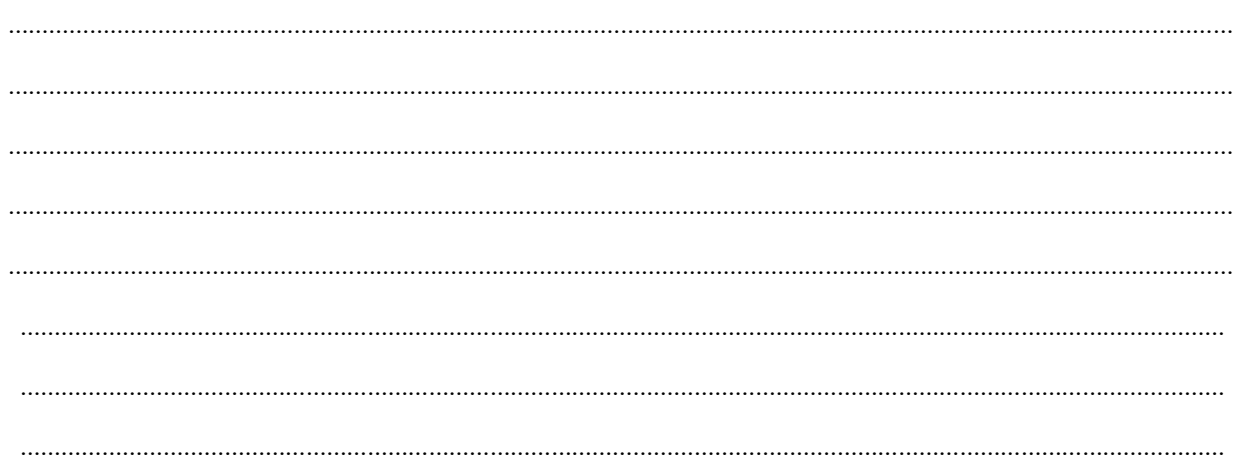

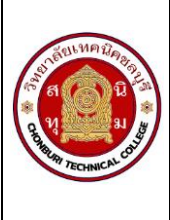

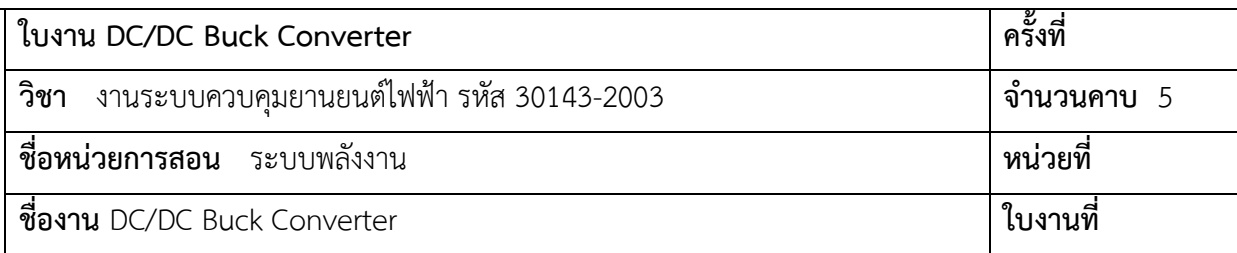

- 1.1 ใช้มัลติมิเตอร์วัดแรงดันไฟฟ้าได้
- 1.2 อธิบายหลักการทำงานของวงจร DC/DC Buck Converter ได้
- 1.3 ประยุกต์ใช้งาน วงจร DC/DC Buck Converter ในรถยนต์ไฟฟ้าได้

## **2. เครื่องมือ/วัสดุอุปกรณ์ในการปฏิบัติงาน**

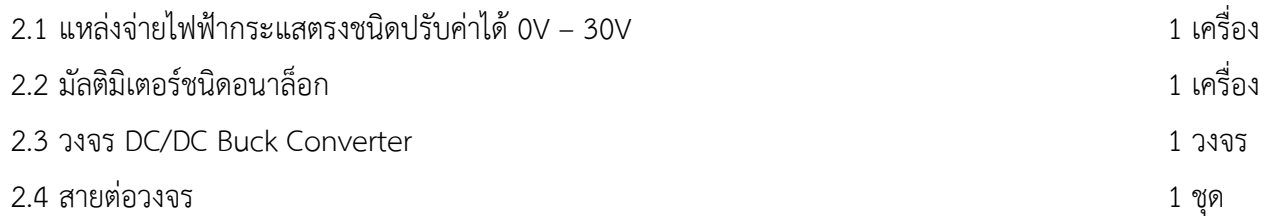

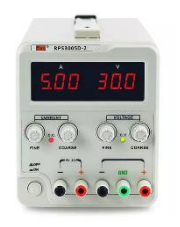

แหล่งจ่ายไฟฟ้ากระแสตรง มัลติมิเตอร์ชนิดอนาล็อก

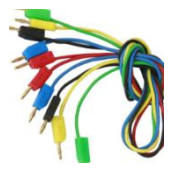

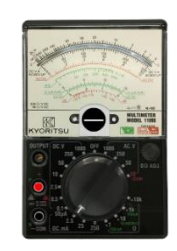

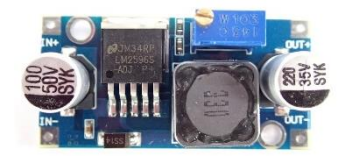

DC/DC Buck converter สายต่อวงจร

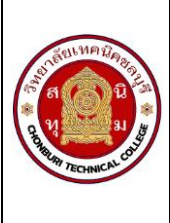

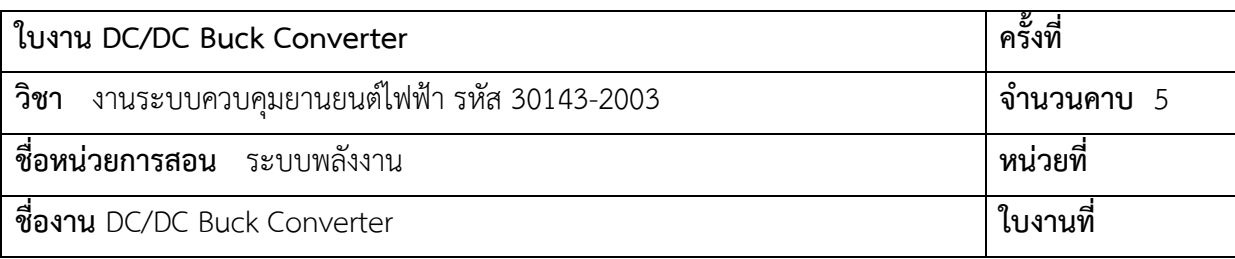

**3. ขั้นตอนในการปฏิบัติงาน**

#### **ข้อควรระวัง**

- 1. ควรศึกษาคู่มือการใช้งานวงจร DC/DC Buck Converter อย่างละเอียดก่อนใช้งาน เพื่อความปลอดภัยต่อ ผู้ใช้งาน
- 2. กรณีป้อนแรงดันไฟฟ้าเข้าวงจร DC/DC Buck Converter ควรคำนึงถึงขั้วบวกและขั้วลบ ถ้าผิดพลาดวงจรอาจ เกิดความเสียหายได้

#### **การทดลอง**

1. ให้นักเรียนต่อวงจรตามรูปที่ 1

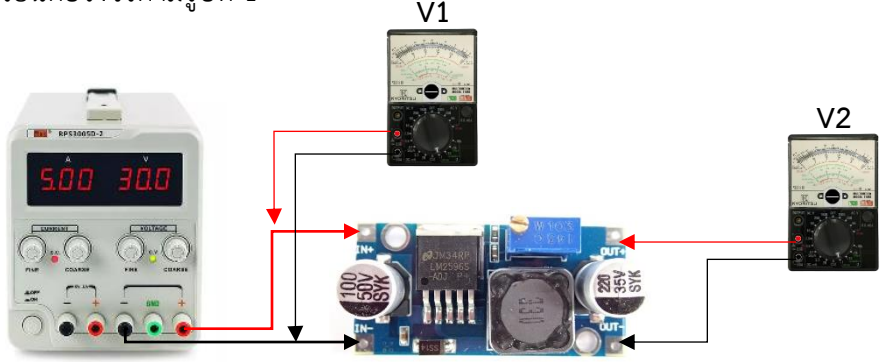

รูปที่ 1 วงจร DC/DC Buck Converter

- 2. เมื่อต่อวงจรเสร็จเรียบร้อยแล้ว ให้นักเรียนปรับแหล่งจ่ายแรงดันไฟฟ้ากระแสตรง ให้ได้แรงดันไฟฟ้า 20 โวลต์ และต่อสายเข้าวงจร DC/DC Buck Converter ดังรูปที่ 1
- 3. ปรับมัลติมิเตอร์ย่านวัด DCV 50V แล้ววัดแรงดันก่อนเข้าวงจร DC/DC Buck Converter ให้ได้แรงดัน 20 โวลต์
- 4. แรงดันไฟฟ้าจุด V1 = ……………………………………………………………………………………………………………………………..
- 5. แรงดันไฟฟ้าจุด V2 = ……………………………………………………………………………………………………………………………..
- 6. ให้นักเรียนปรับตัวต้านทานปรับค่าได้ด้วยไขขวงปากแบนขนาดเล็ก และหมุนทวนเข็มนาฬิกาจำนวน 10 รอบ ดัง รูปที่ 2 สังเกตการณ์เปลี่ยนแปลงของแรงดันตำแหน่ง V2
- 7. แรงดันไฟฟ้าจุด V2 = ……………………………………………………………………………………………………………………………..

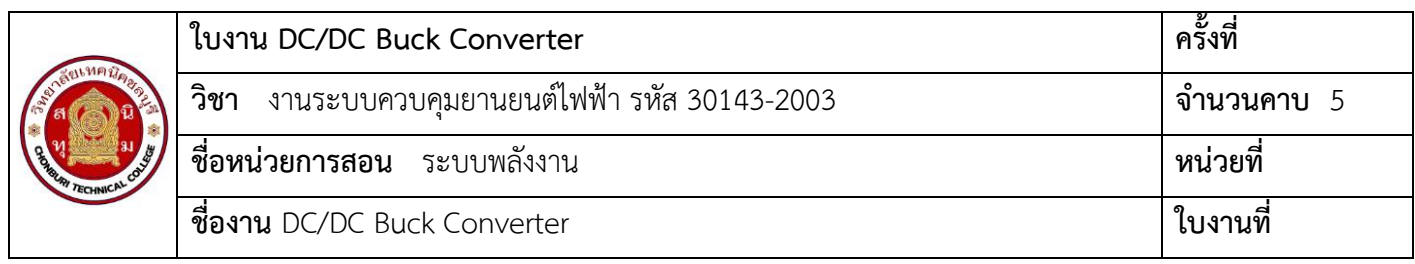

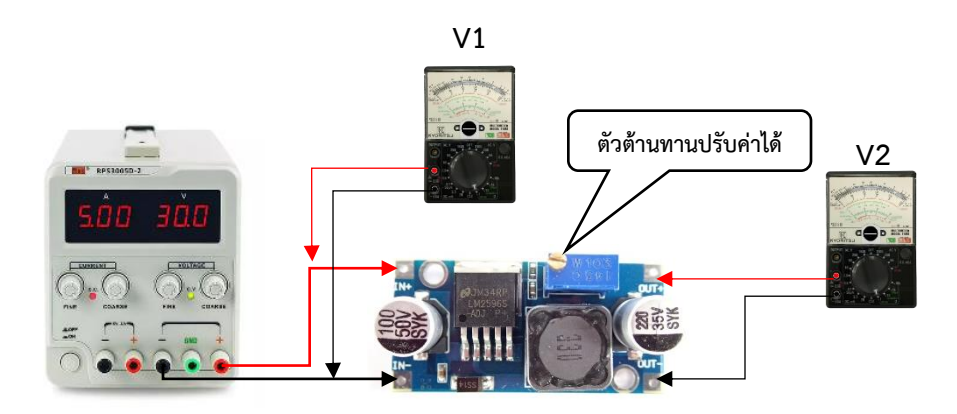

รูปที่ 2 การปรับวงจร DC/DC Buck Converter ให้แรงดันลดลง

- 8. ให้นักเรียนปรับตัวต้านทานปรับค่าได้ด้วยไขขวงปากแบนขนาดเล็ก และหมุนทวนเข็มนาฬิกาเพิ่มจำนวน 10 รอบ ดังรูปที่ 2 สังเกตการณ์เปลี่ยนแปลงของแรงดันตำแหน่ง V2
- 9. แรงดันไฟฟ้าจุด V2 = ……………………………………………………………………………………………………………………………..
- 10. ให้นักเรียนปรับตัวต้านทานปรับค่าได้ด้วยไขขวงปากแบนขนาดเล็ก และหมุนตามเข็มนาฬิกาเพิ่มจำนวน 15 รอบ ดังรูปที่ 2 สังเกตการณ์เปลี่ยนแปลงของแรงดันตำแหน่ง V2
- 11. แรงดันไฟฟ้าจุด V2 = ……………………………………………………………………………………………………………………………..

ตารางที่ 1 บันทึกการวัดแรงดันไฟฟ้าวงจร DC/DC Buck Converter

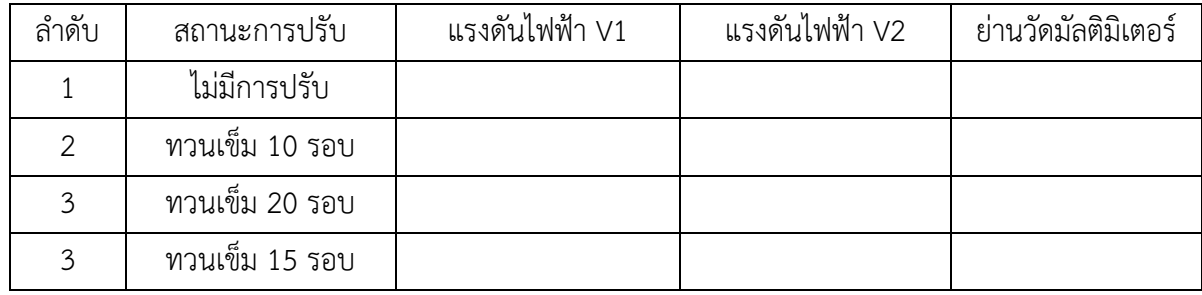

ตารางที่ 1 การวัดแรงดันไฟฟ้าวงจร DC/DC Buck Converter

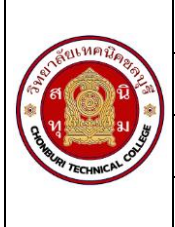

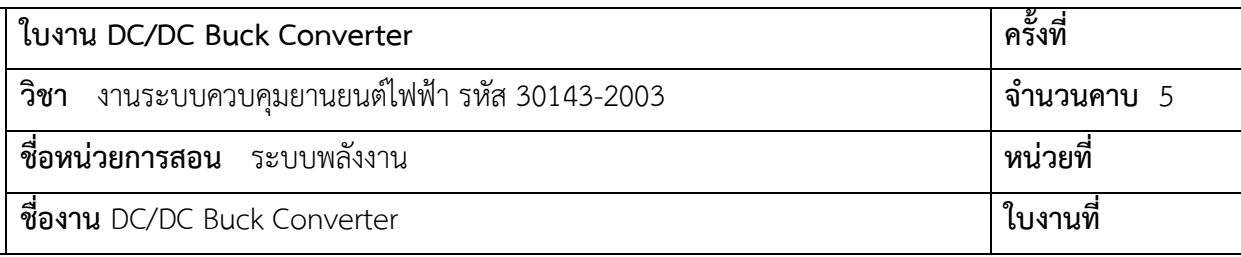

#### 4. สรุปผลการทดลอง

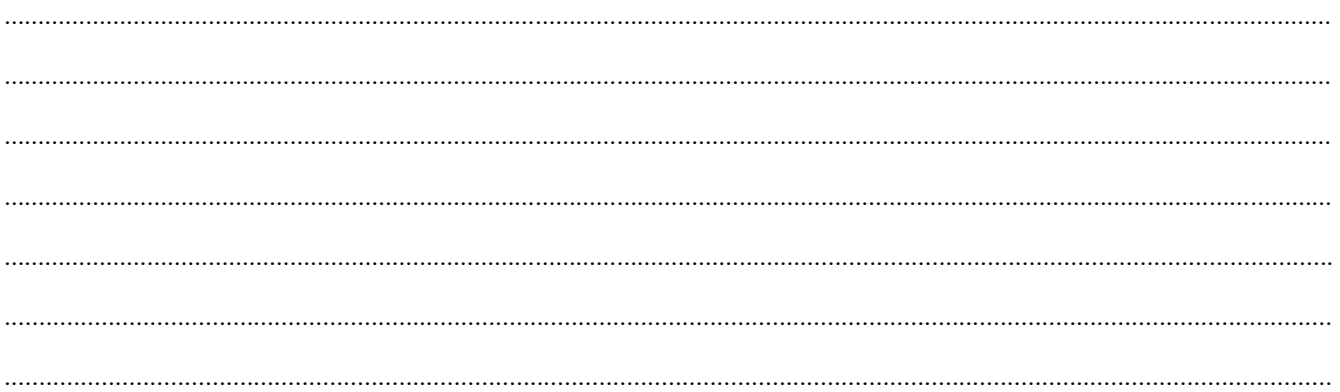

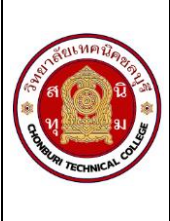

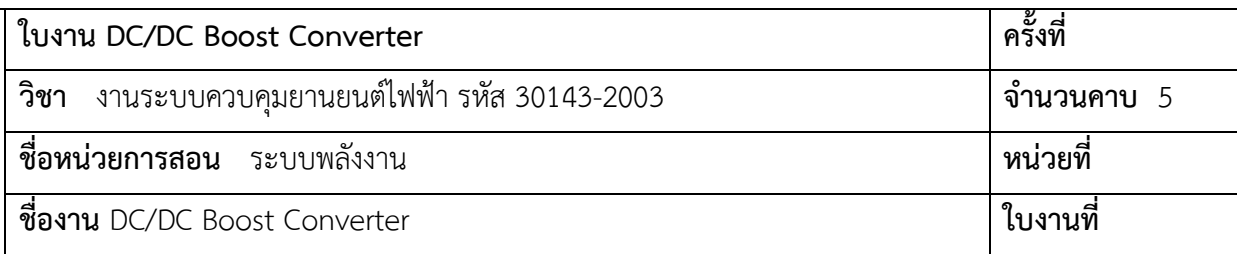

- 1.1 ใช้มัลติมิเตอร์วัดแรงดันไฟฟ้าได้
- 1.2 อธิบายหลักการทำงานของวงจร DC/DC Boost Converter ได้
- 1.3 ประยุกต์ใช้งาน วงจร DC/DC Boost Converter ในรถยนต์ไฟฟ้าได้

## **2. เครื่องมือ/วัสดุอุปกรณ์ในการปฏิบัติงาน**

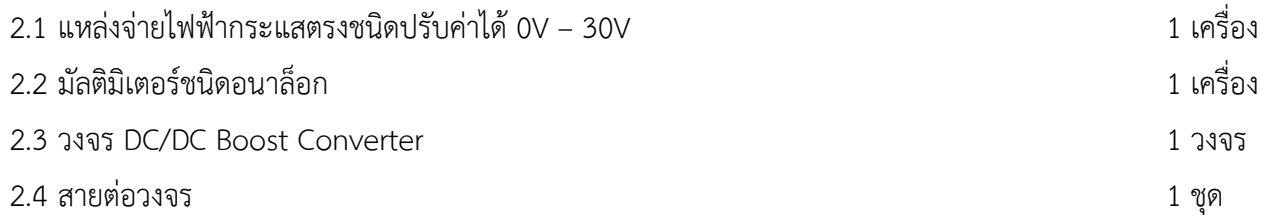

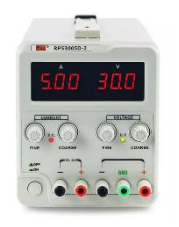

แหล่งจ่ายไฟฟ้ากระแสตรง มัลติมิเตอร์ชนิดอนาล็อก

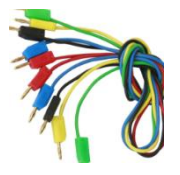

สายต่อวงจร

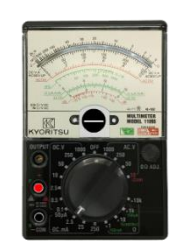

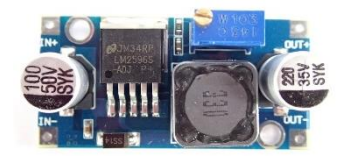

DC/DC Boost converter

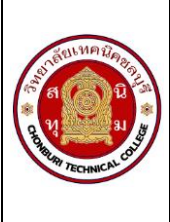

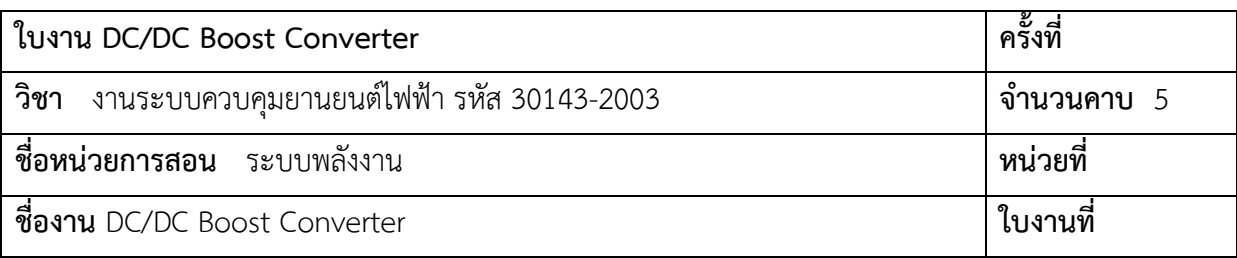

## **3. ขั้นตอนในการปฏิบัติงาน**

#### **ข้อควรระวัง**

- 1. ควรศึกษาคู่มือการใช้งานวงจร DC/DC Boost Converter อย่างละเอียดก่อนใช้งาน เพื่อความปลอดภัยต่อ ผู้ใช้งาน
- 2. กรณีป้อนแรงดันไฟฟ้าเข้าวงจร DC/DC Boost Converter ควรคำนึงถึงขั้วบวกและขั้วลบ ถ้าผิดพลาดวงจรอาจ เกิดความเสียหายได้

#### **การทดลอง**

1. ให้นักเรียนต่อวงจรตามรูปที่ 1

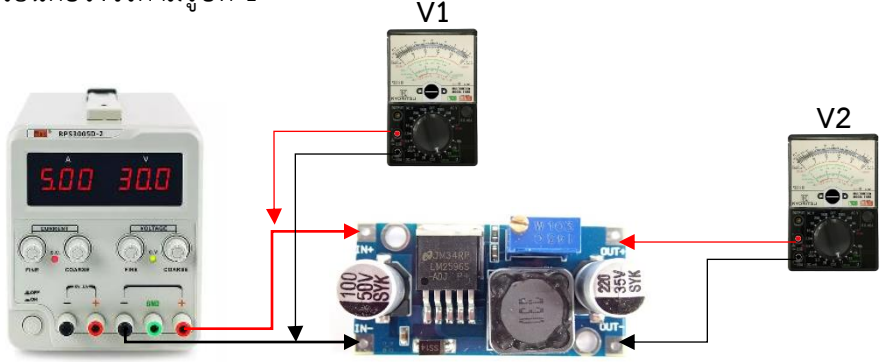

รูปที่ 1 วงจร DC/DC Boost Converter

- 2. เมื่อต่อวงจรเสร็จเรียบร้อยแล้ว ให้นักเรียนปรับแหล่งจ่ายแรงดันไฟฟ้ากระแสตรง ให้ได้แรงดันไฟฟ้า 5 โวลต์และ ต่อสายเข้าวงจร DC/DC Boost Converter ดังรูปที่ 1
- 3. ปรับมัลติมิเตอร์ย่านวัด DCV 10V แล้ววัดแรงดันก่อนเข้าวงจร DC/DC Boost Converter ให้ได้แรงดัน 5 โวลต์
- 4. แรงดันไฟฟ้าจุด V1 = ……………………………………………………………………………………………………………………………..
- 5. แรงดันไฟฟ้าจุด V2 = ……………………………………………………………………………………………………………………………..
- 6. ให้นักเรียนปรับตัวต้านทานปรับค่าได้ด้วยไขขวงปากแบนขนาดเล็ก และหมุนทวนเข็มนาฬิกาจำนวน 10 รอบ ดัง รูปที่ 2 สังเกตการณ์เปลี่ยนแปลงของแรงดันตำแหน่ง V2
- 7. แรงดันไฟฟ้าจุด V2 = ……………………………………………………………………………………………………………………………..

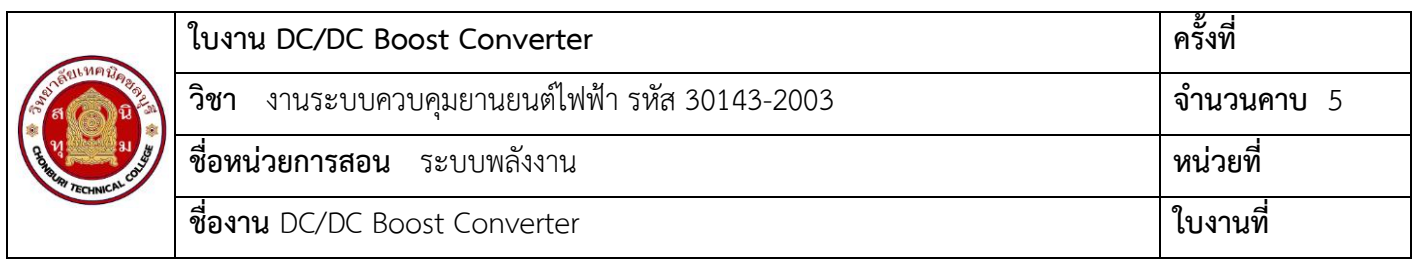

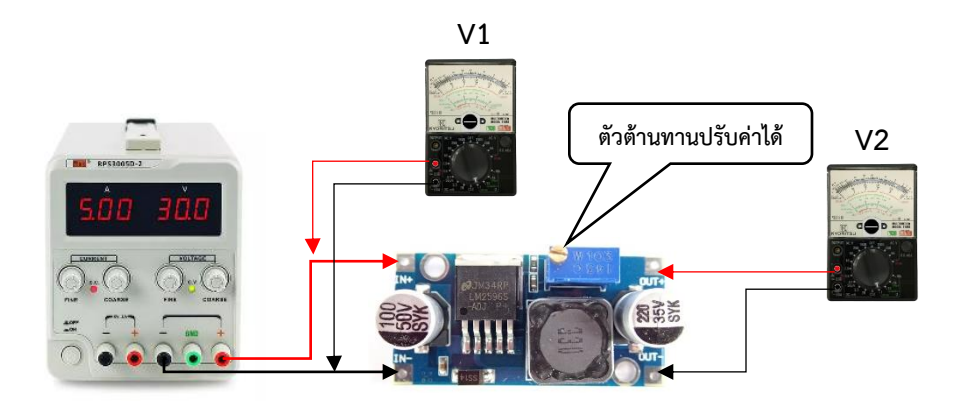

รูปที่ 2 การปรับวงจร DC/DC Boost Converter ให้แรงดันลดลง

- 8. ให้นักเรียนปรับตัวต้านทานปรับค่าได้ด้วยไขขวงปากแบนขนาดเล็ก และหมุนทวนเข็มนาฬิกาเพิ่มจำนวน 10 รอบ ดังรูปที่ 2 สังเกตการณ์เปลี่ยนแปลงของแรงดันตำแหน่ง V2
- 9. แรงดันไฟฟ้าจุด V2 = ……………………………………………………………………………………………………………………………..
- 10. ให้นักเรียนปรับตัวต้านทานปรับค่าได้ด้วยไขขวงปากแบนขนาดเล็ก และหมุนตามเข็มนาฬิกาเพิ่มจำนวน 15 รอบ ดังรูปที่ 2 สังเกตการณ์เปลี่ยนแปลงของแรงดันตำแหน่ง V2
- 11. แรงดันไฟฟ้าจุด V2 = ……………………………………………………………………………………………………………………………..

ตารางที่ 1 บันทึกการวัดแรงดันไฟฟ้าวงจร DC/DC Boost Converter

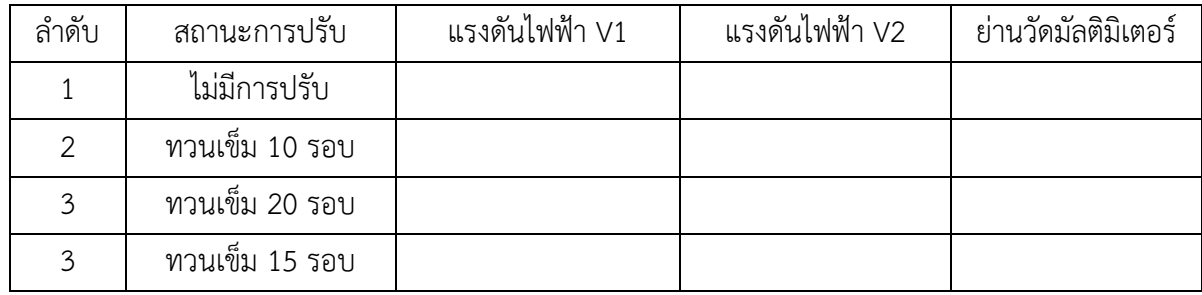

ตารางที่ 1 การวัดแรงดันไฟฟ้าวงจร DC/DC Boost Converter

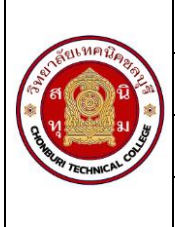

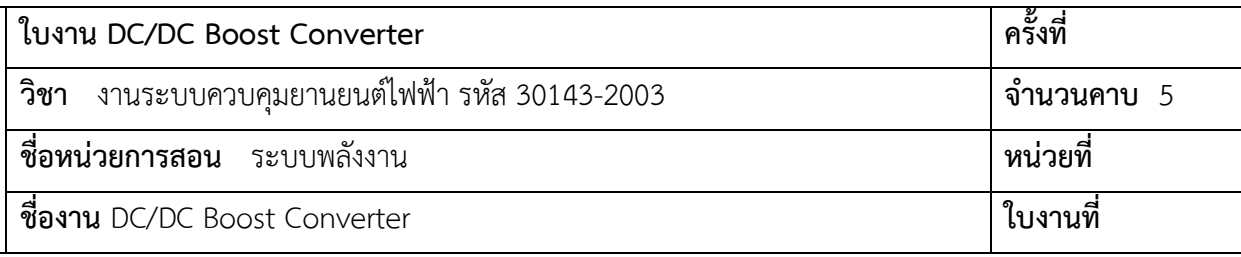

#### 4. สรุปผลการทดลอง

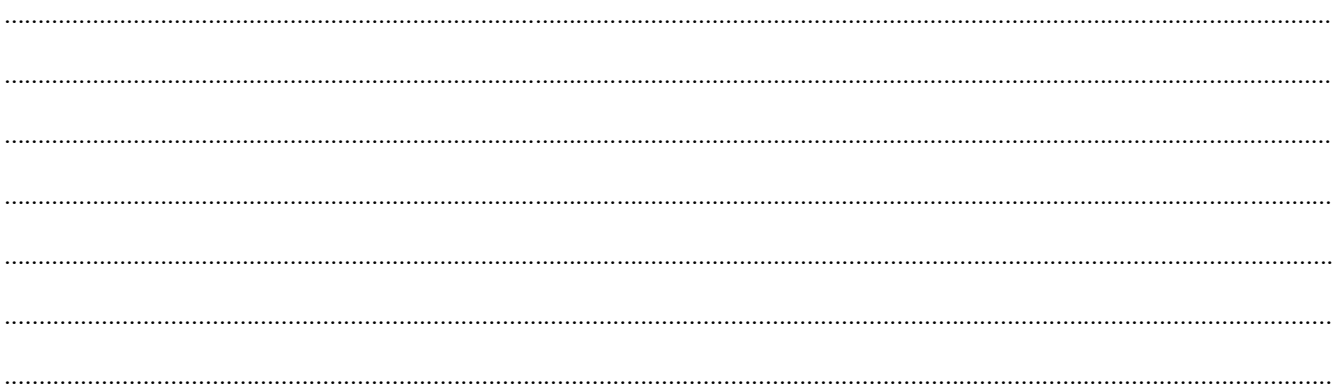

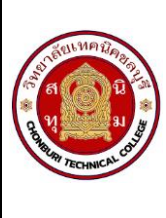

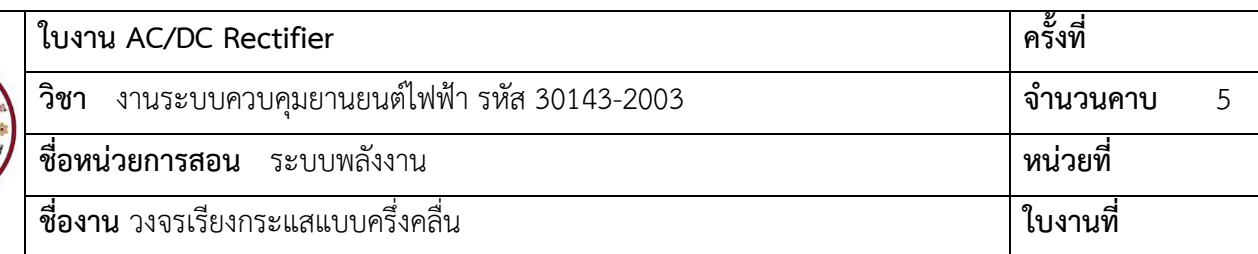

- 1.1 ใช้มัลติมิเตอร์วัดแรงดันไฟฟ้าได้
- 1.2 ต่อวงจรเรียงกระแสแบบครึ่งคลื่นได้
- 1.3 อธิบายหลักการทำงานของวงจรเรียงกระแสแบบครึ่งคลื่นได้

## **2. เครื่องมือ/วัสดุอุปกรณ์ในการปฏิบัติงาน**

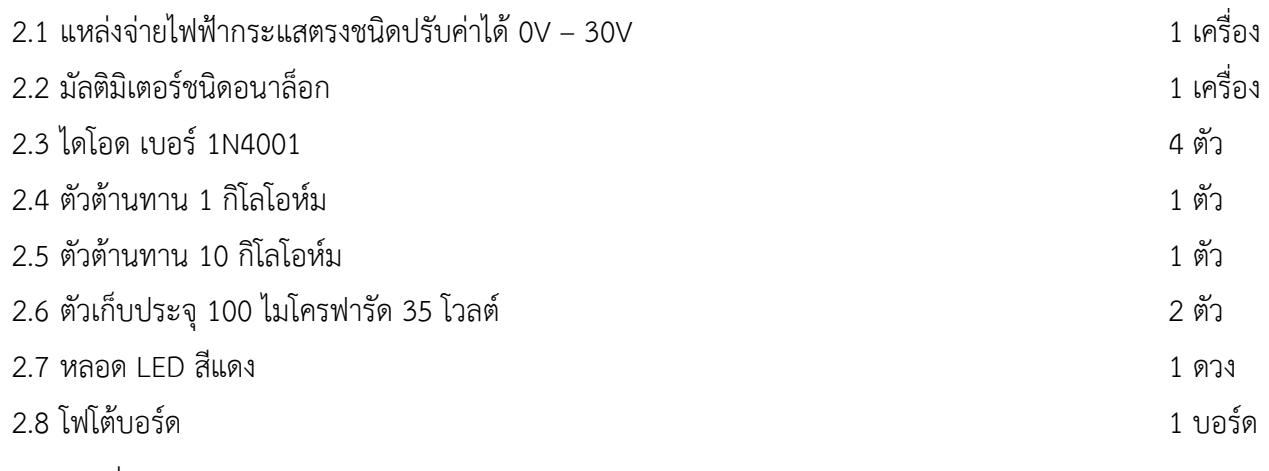

2.9 สายต่อวงจร 1 ชุด

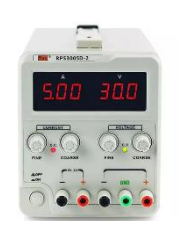

แหล่งจ่ายไฟฟ้ากระแสตรง

มัลติมิเตอร์ชนิดอนาล็อก

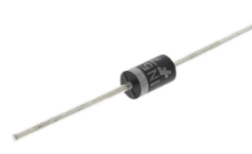

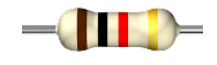

ไดโอด ตัวต้านทาน 1 กิโลโอห์ม

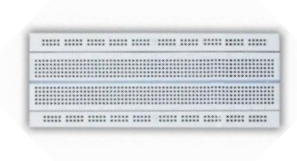

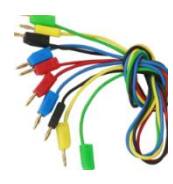

ตัวต้านทาน 10 กิโลโอห์ม ตัวเก็บประจุ สายต่อวงจร LED

โฟโต้บอร์บอร์ด

วิทยาลัยเทคนิคชลบุรี

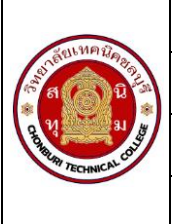

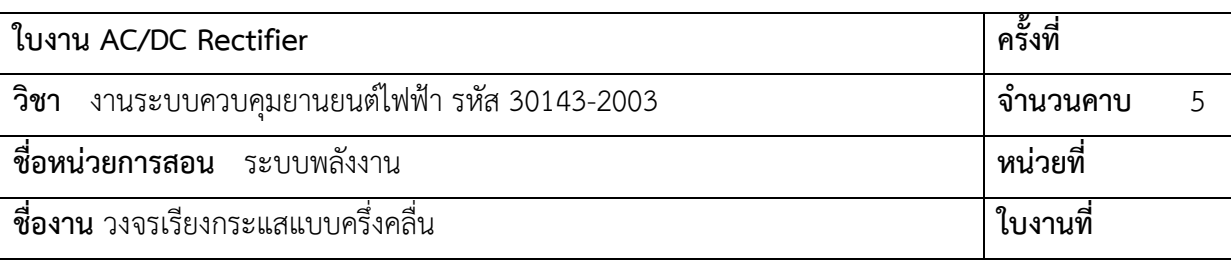

## **3. ขั้นตอนในการปฏิบัติงาน**

3.1 ให้นักเรียนต่อวงจรตามรูปที่ 1 เพื่อทดลอง

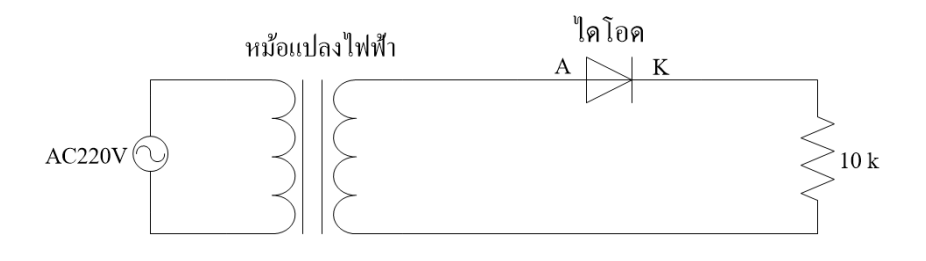

รูปที่ 1 วงจรเรียงกระแสแบบครึ่งคลื่น

## **ข้อควรระวัง**

- 1. ก่อนต่อหม้อแปลงไฟฟ้าให้กับวงจรต้องตรวจสอบความถูกต้องของวงจรว่าถูกต้องหรือไม่ เพราะถ้ามีความ ผิดพลาดจะทำให้เกิดอันตรายได้
- 2. การต่อวงจรบางจุดที่ใกล้เคียงกันอาจทำให้ขาอุปกรณ์ช็อตกันได้
- 3.2 เมื่อต่อวงจรเรียบร้อย ตรวจสอบความถูกต้องของวงจร

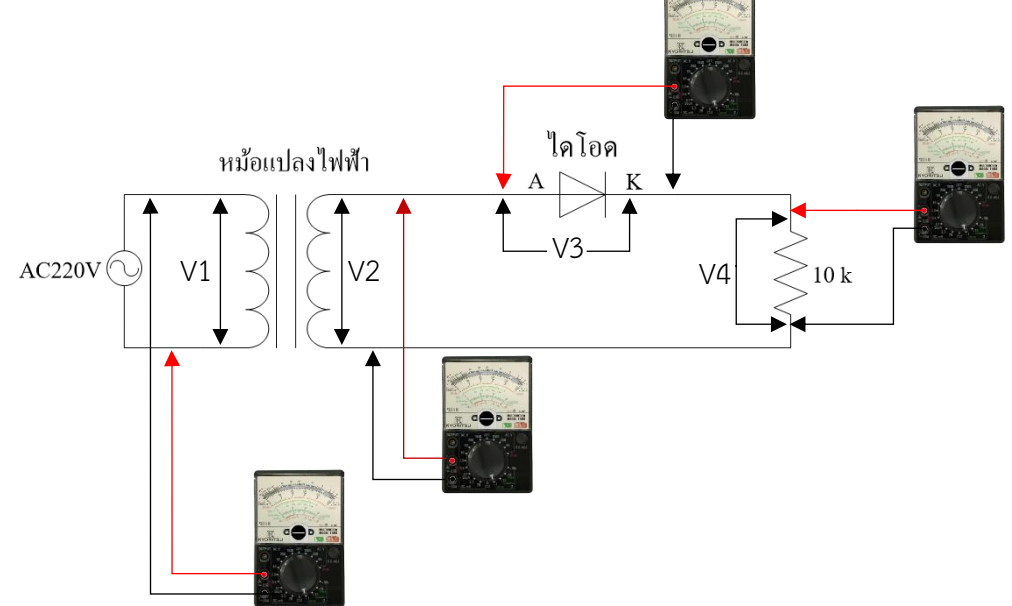

รูปที่ 2 การวัดแรงดันภายในวงจรเรียงกระแสแบบครึ่งคลื่น

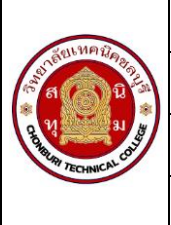

3.3 จ่ายไฟให้กับวงจรตามรูปที่ 2 และนำมัลติมิเตอร์วัดแรงดันไฟฟ้าตามจุดที่กำหนดให้ V1-V4 อ่านค่าแรงดันไฟฟ้า จากมัลติมิเตอร์ บันทึกลงตารางที่ 1 บันทึกลงในตารางที่ 1

## **ข้อควรระวัง**

- 1. ก่อนจ่ายไฟให้วงจรควรตรวจสอบความถูกต้องของวงจร
- 2. ระมัดระวังแรงดันไฟฟ้า 220 โวลต์
- 3. ตรวจสอบการปรับย่านวัดมัลติมิเตอร์ ให้ถูกต้องถ้าผิดพลาดทำให้มัลติมิเตอร์เสียหายได้และตรวจสอบขั้วบวก ขั้วลบก่อนทำการวัด

3.4 ตารางที่ 1 บันทึกการวัดแรงดันไฟฟ้าวงจรเรียงกระแสแบบครึ่งคลื่น

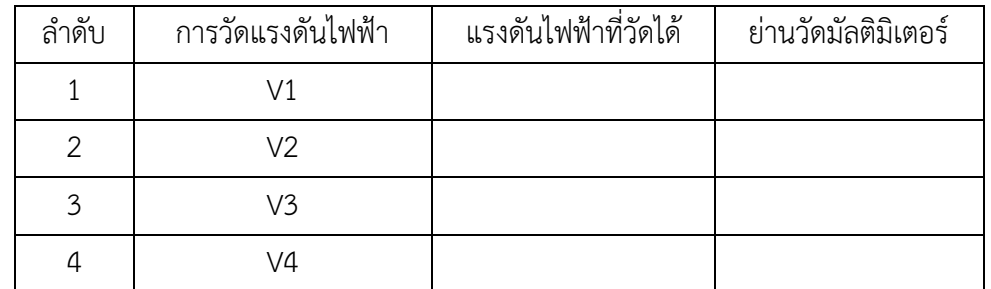

ตารางที่ 1 การวัดแรงดันไฟฟ้าวงจรเรียงกระแสแบบครึ่งคลื่น

3.5 วัดรูปสัญญานวงจรเรียงกระแสแบบครึ่งคลื่น ตามวงจรที่กำหนด รูปที่ 3

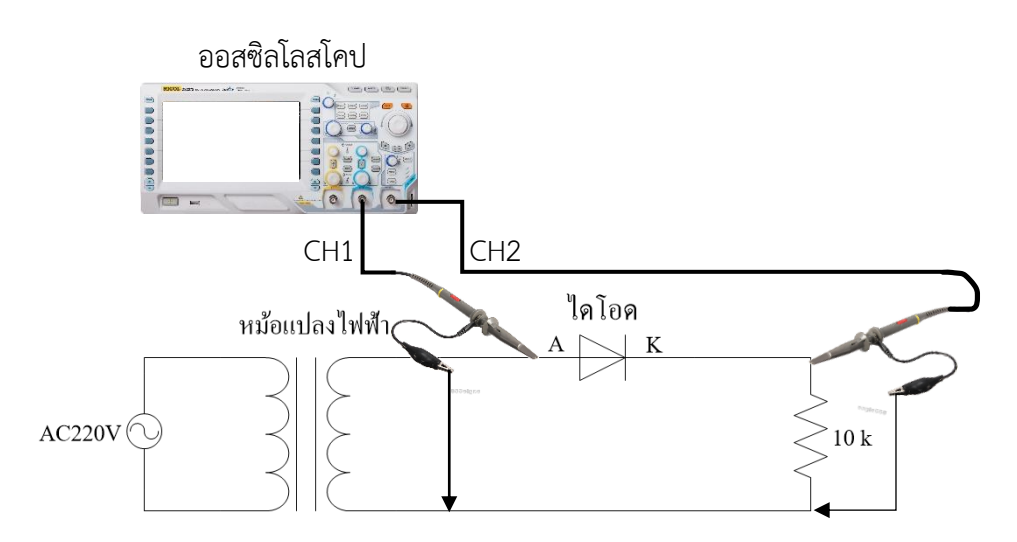

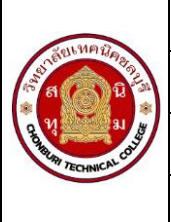

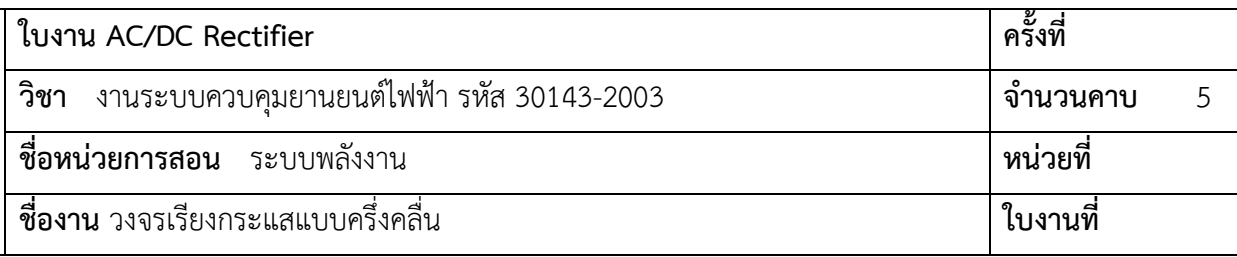

รูปที่ 3 การวัดสัญญาณอินพุตเปรียบเทียบเอาต์พุต

3.6 บันทึกรูปสัญญาณที่ได้จากการวัดลงในตารางที่ 2

อินพุต Vp-p = …………………………

เอาต์พุต Vp-p = …………………………

Vp = ………………………….

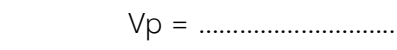

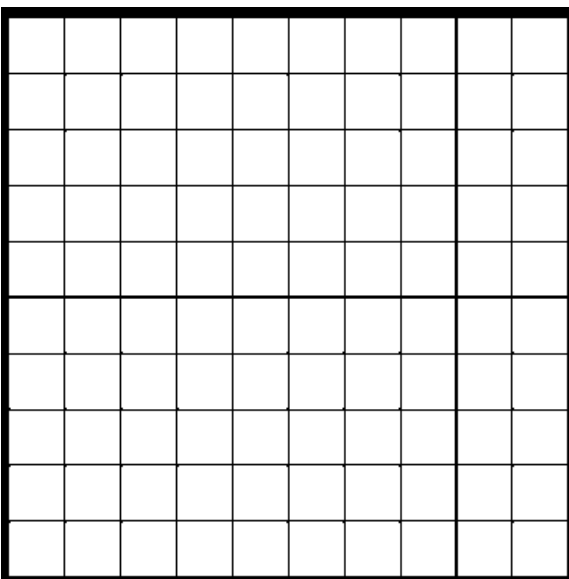

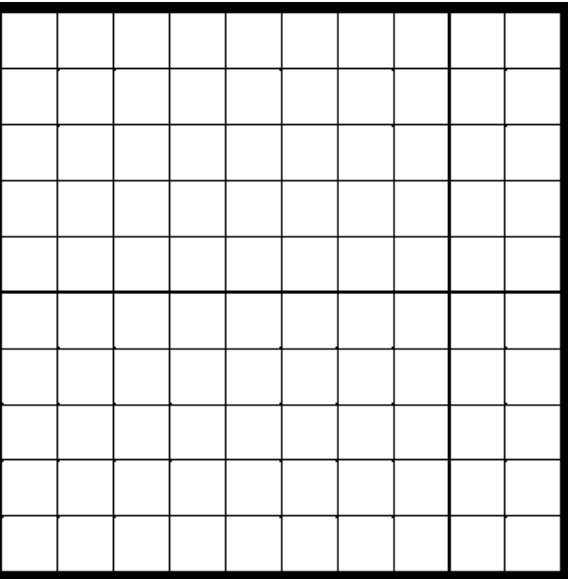

ตารางที่ 2 การบันทึกรูปสัญญาณวงจรเรียงกระแสแบบครึ่งคลื่น

#### **4. สรุปผลการทดลอง**

……………………………………………………………………………………………………………………………………………………………… ……………………………………………………………………………………………………………………………………………………………… ………………………………………………………………………………………………………………………………………………………………

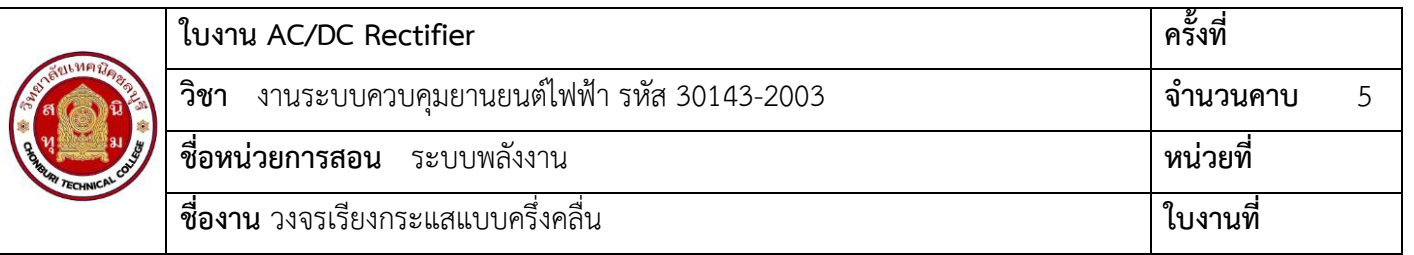

……………………………………………………………………………………………………………………………………………………………… ………………………………………………………………………………………………………………………………………………………………

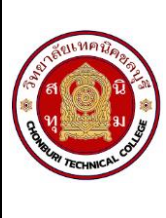

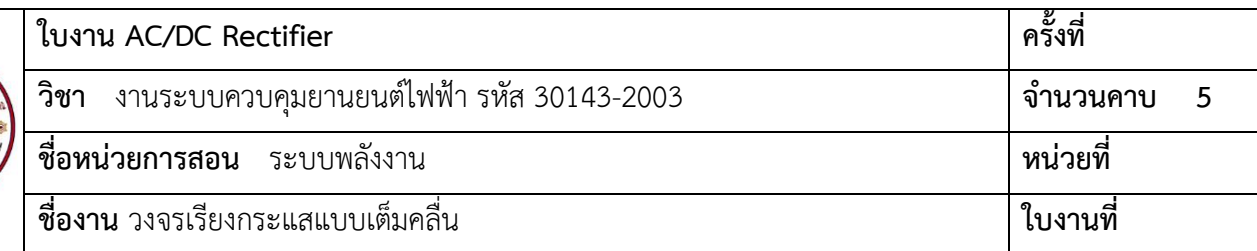

- 1.1 ใช้มัลติมิเตอร์วัดแรงดันไฟฟ้าได้
- 1.2 ต่อวงจรเรียงกระแสแบบเต็มคลื่นได้
- 1.3 อธิบายหลักการทำงานของวงจรเรียงกระแสแบบเต็มคลื่นได้

## **2. เครื่องมือ/วัสดุอุปกรณ์ในการปฏิบัติงาน**

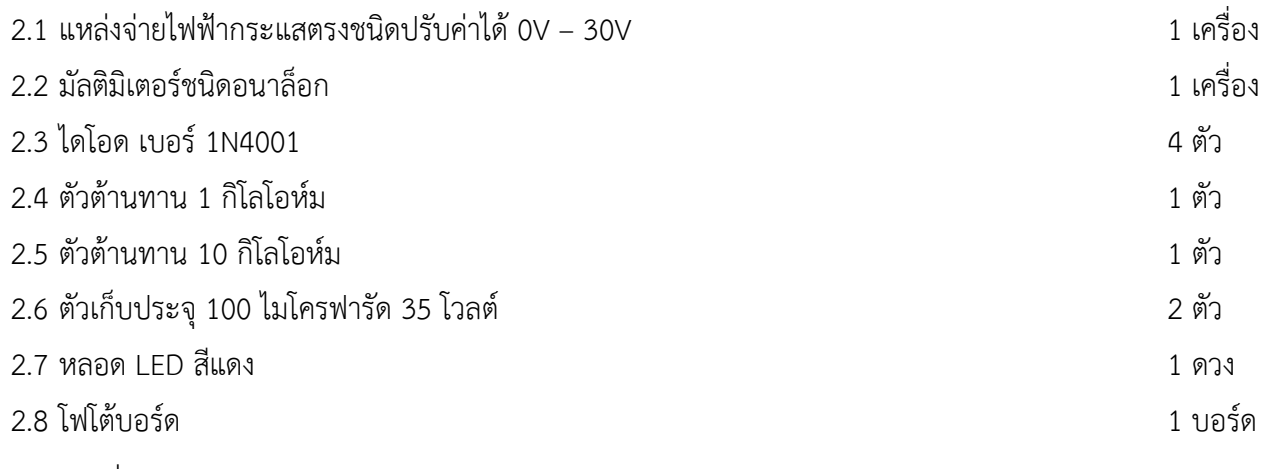

2.9 สายต่อวงจร 1 ชุด

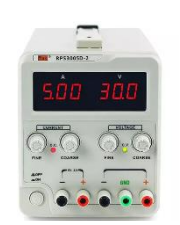

แหล่งจ่ายไฟฟ้ากระแสตรง

มัลติมิเตอร์ชนิดอนาล็อก

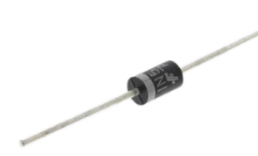

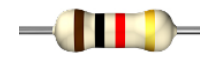

ไดโอด ตัวต้านทาน 1 กิโลโอห์ม

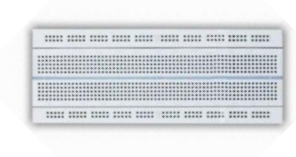

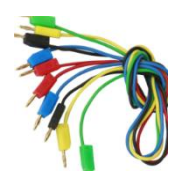

ตัวต้านทาน 10 กิโลโอห์ม ตัวเก็บประจุ สายต่อวงจร LED

โฟโต้บอร์บอร์ด

วิทยาลัยเทคนิคชลบุรี

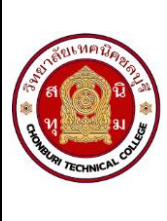

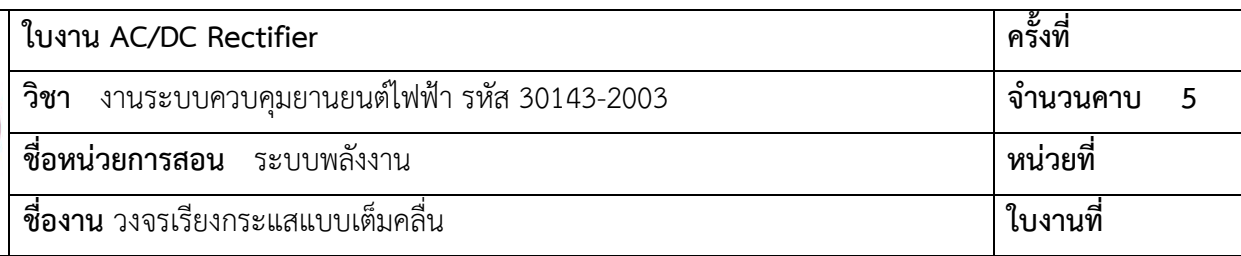

## **3. ขั้นตอนในการปฏิบัติงาน**

3.1 ให้นักเรียนต่อวงจรตามรูปที่ 1 เพื่อทดลอง

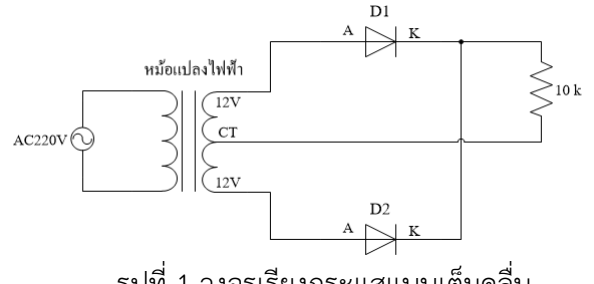

## รูปที่ 1 วงจรเรียงกระแสแบบเต็มคลื่น

## **ข้อควรระวัง**

- 1. ก่อนต่อหม้อแปลงไฟฟ้าให้กับวงจรต้องตรวจสอบความถูกต้องของวงจรว่าถูกต้องหรือไม่ เพราะถ้ามีความ ผิดพลาดจะทำให้เกิดอันตรายได้
- 2. การต่อวงจรบางจุดที่ใกล้เคียงกันอาจทำให้ขาอุปกรณ์ช็อตกันได้

3.2 เมื่อต่อวงจรเรียบร้อย ตรวจสอบความถูกต้องของวงจร

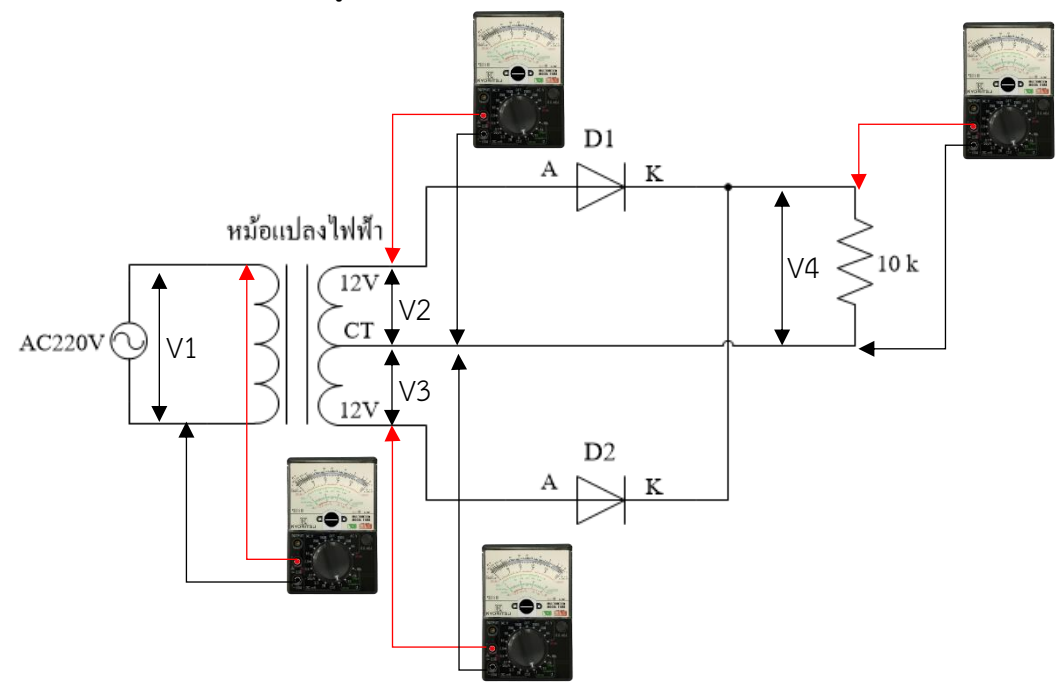

รูปที่ 2 การวัดแรงดันภายในวงจรเรียงกระแสเต็มคลื่น

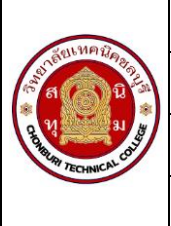

3.3 จ่ายไฟให้กับวงจรตามรูปที่ 2 และนำมัลติมิเตอร์วัดแรงดันไฟฟ้าตามจุดที่กำหนดให้ V1-V4 อ่านค่าแรงดันไฟฟ้า จากมัลติมิเตอร์ บันทึกลงตารางที่ 1 บันทึกลงในตารางที่ 1

## **ข้อควรระวัง**

- 1. ก่อนจ่ายไฟให้วงจรควรตรวจสอบความถูกต้องของวงจร
- 2. ระมัดระวังแรงดันไฟฟ้า 220 โวลต์
- 3. ตรวจสอบการปรับย่านวัดมัลติมิเตอร์ ให้ถูกต้องถ้าผิดพลาดทำให้มัลติมิเตอร์เสียหายได้และตรวจสอบขั้วบวก ขั้วลบก่อนวัดถ้าผิดขั้ว เกิดความเสียหายได้

3.4 ตารางที่ 1 บันทึกการวัดแรงดันไฟฟ้าวงจรเรียงกระแสแบบเต็มคลื่น

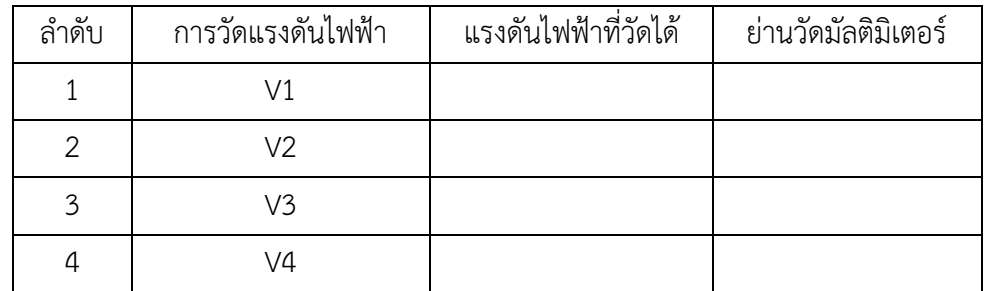

ตารางที่ 1 การวัดแรงดันไฟฟ้าวงจรเรียงกระแสแบบเต็มคลื่น

3.5 วัดรูปสัญญานวงจรเรียงกระแสแบบเต็มคลื่น ตามวงจรที่กำหนด รูปที่ 3

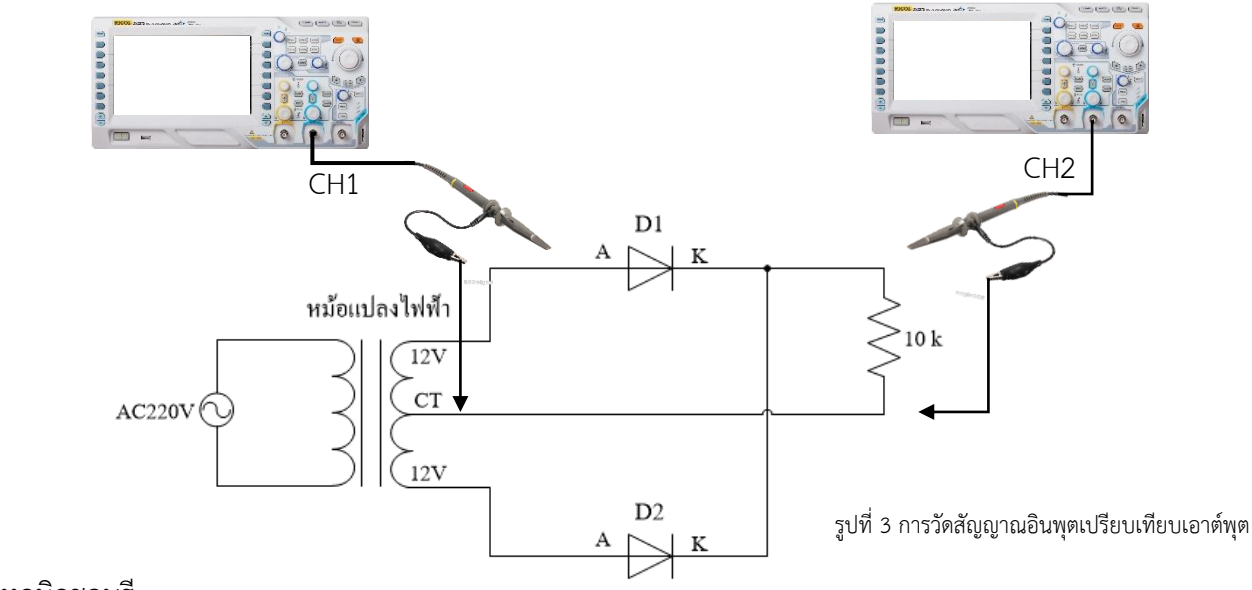

วิทยาลัยเทคนิคชลบุรี

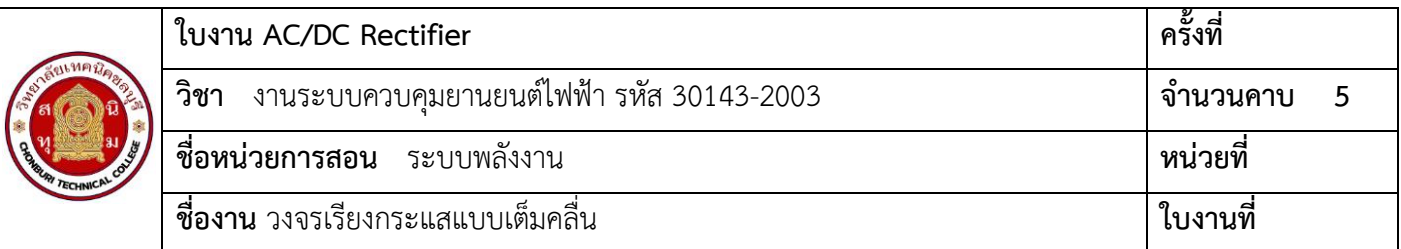

3.6 วัดรูปสัญญาณอินพุตเปรียบเทียบระหว่าง CH1 และ CH 2 และวัดเอาต์พุต ผลที่ได้จากการวัดลงในตารางที่ 2

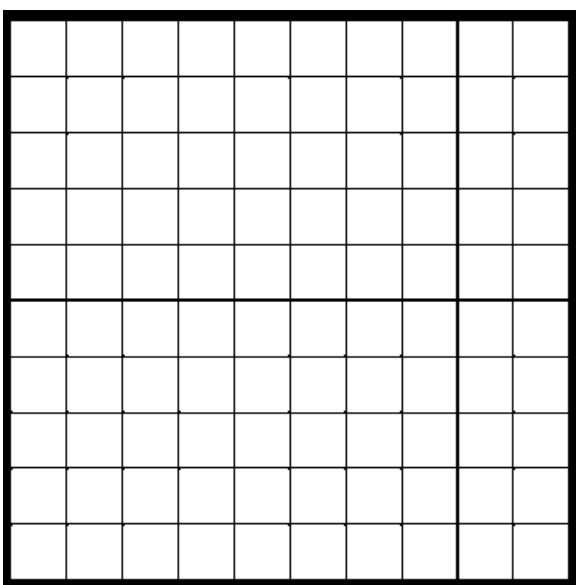

อินพุต CH1 Vp-p = …………………………

Vp = …………………………

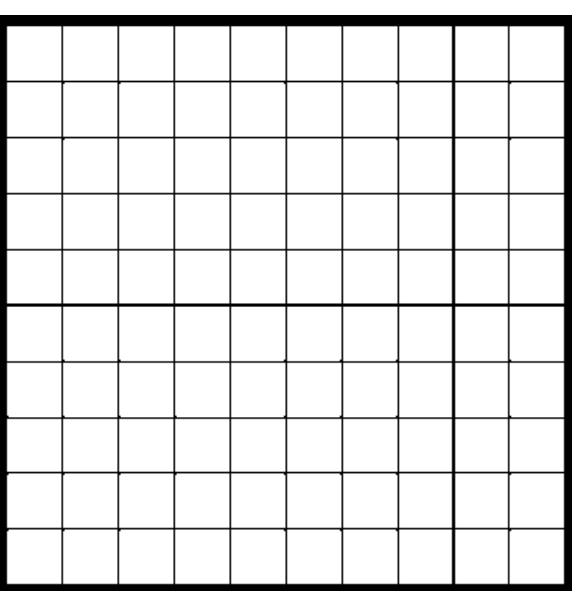

อินพุต CH2 Vp-p = …………………………

Vp = …………………………

ตารางที่ 2 การบันทึกรูปสัญญาณวงจรเรียงกระแสแบบครึ่งคลื่น

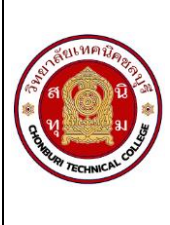

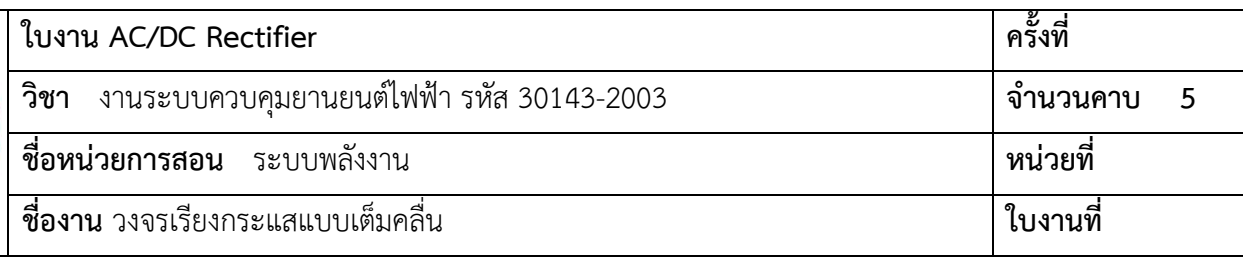

#### 4. สรุปผลการทดลอง

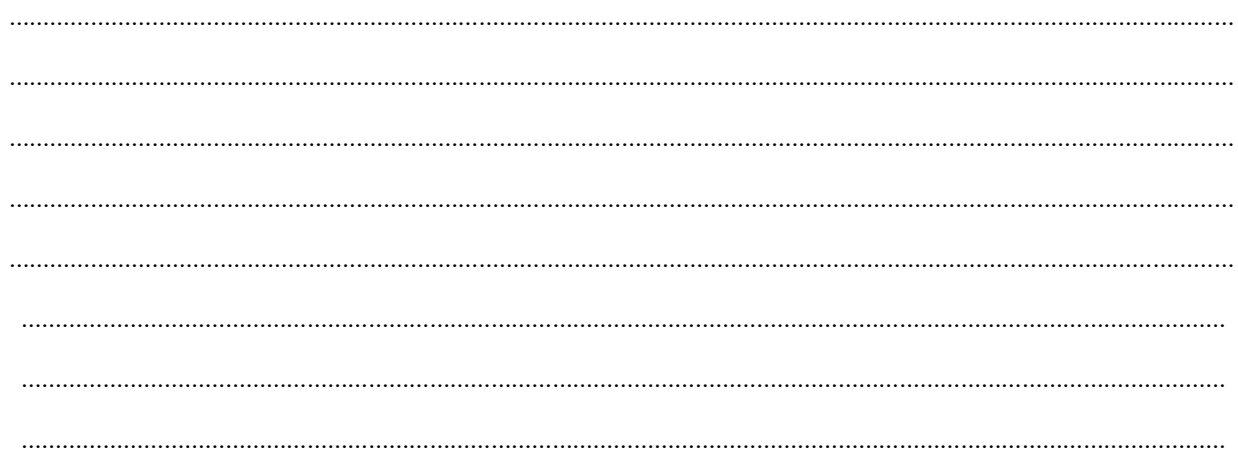

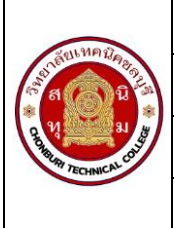

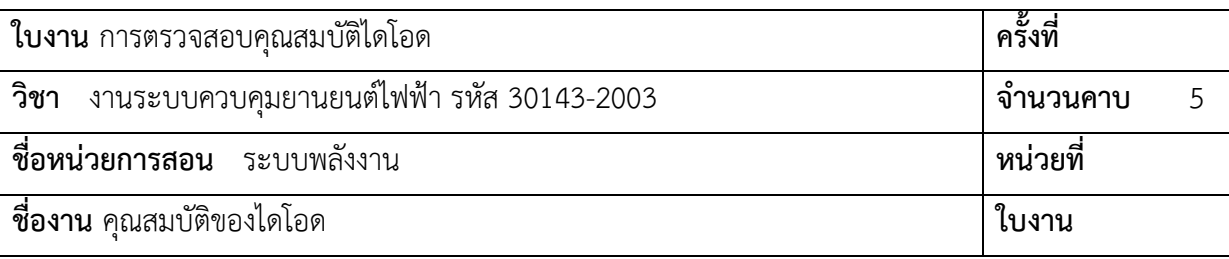

- 1.1 อ่านเบอร์ไดโอดได้
- 1.2 ใช้มัลติมิเตอร์วัดหาขาไดโอดได้
- 1.3 ใช้มัลติมิเตอร์ตรวจไดโอดดี-เสียได้
- 1.4 อ่านค่าพารามิเตอร์ของไดโอดได้

## **2. เครื่องมือ/วัสดุอุปกรณ์ในการปฏิบัติงาน**

2.1 ไดโอด เบอร์ 1N4148 1N4001 1N4002 1N4007 1N5400 1N5406 1N5407 1N5408 อย่างละ 1 ตัว

- 2.2 มัลติมิเตอร์ชนิดอนาล็อก 1 เครื่อง
- 2.3 โฟโต้บอร์ด 1 บอร์ด

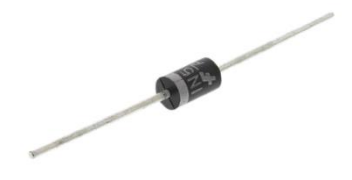

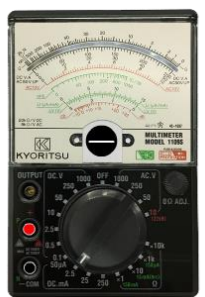

ไดโอด

มัลติมิเตอร์ชนิดอนาล็อก โฟโต้บอร์บอร์ด

**3. ขั้นตอนในการปฏิบัติงาน**

3.1 เตรียมมัลติมิเตอร์ชนิดอนาล็อกและสายวัดให้พร้อมใช้งาน ตรวจสอบย่านวัดโอห์มมิเตอร์ให้สามารถใช้งานได้ปกติ

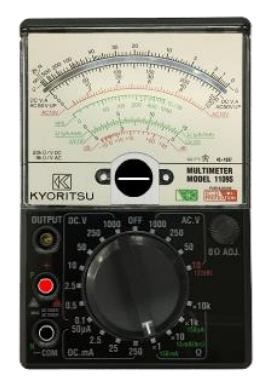

รูปที่ 1 มัลติมิเตอร์ชนิดอนาล็อก

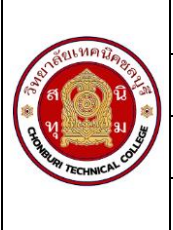

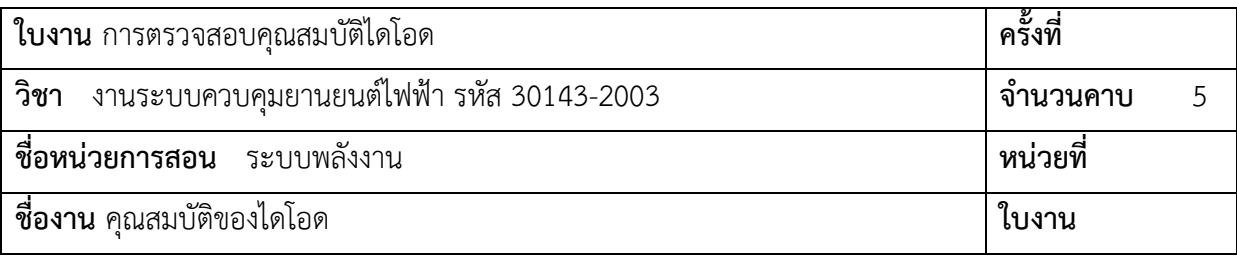

3.2 นำสายสีแดงเสียบที่ขั้ว P (+) สายสีดำเสียบ N ( - ) ปรับย่านวัดไปที่ตำแหน่ง X1 และนำสายวัดสีแดงและสีดำแตะกัน ให้เข็มมิเตอร์ชี้ที่ 0 โอห์ม เพื่อเซ็ตศูนย์โอห์ม ถ้าเข็มไม่ชี้ที่ 0 โอห์ม ให้ปรับปุ่ม 0 Ω ADJ

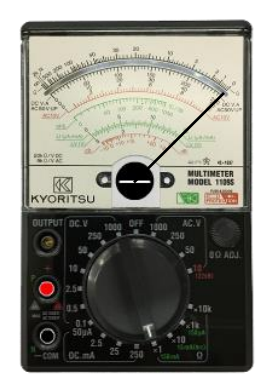

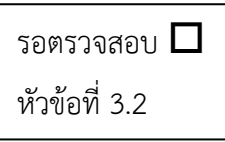

รอตรวจสอบ

หัวข้อที่ 3.3

รูปที่ 2 การเตรียมมัลติมิเตอร์

3.3 นำมัลติมิเตอร์วัดไดโอดแต่ละเบอร์ดังรูปที่ 3 สังเกตการเปลี่ยนแปลงของเข็มมัลติมิเตอร์ เพื่อตรวจสอบคุณภาพของ ไดโอดว่าดีหรือเสีย บันทึกลงในตารางที่ 1

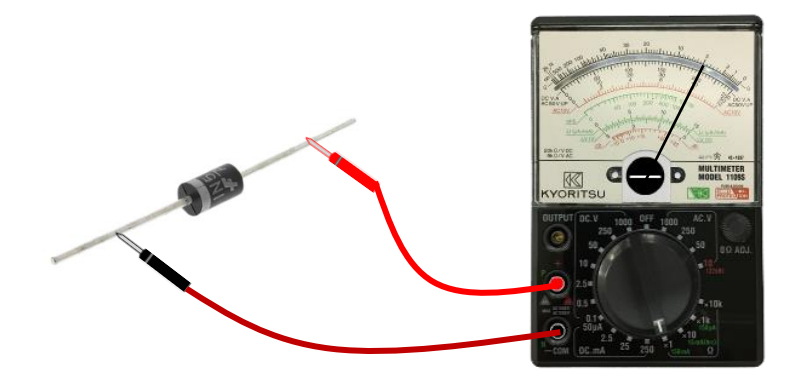

รูปที่ 3 การวัดตรวจสอบไดโอด

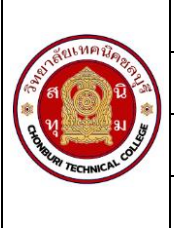

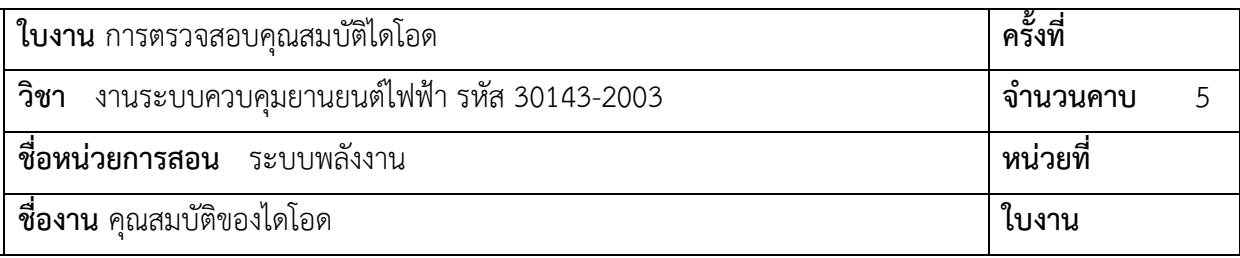

## 3.4 ให้นักเรียนสลับสายวัดมัลติมิเตอร์ไดโอดดังรูปที่ 4 บันทึกลงในตารางที่ 1

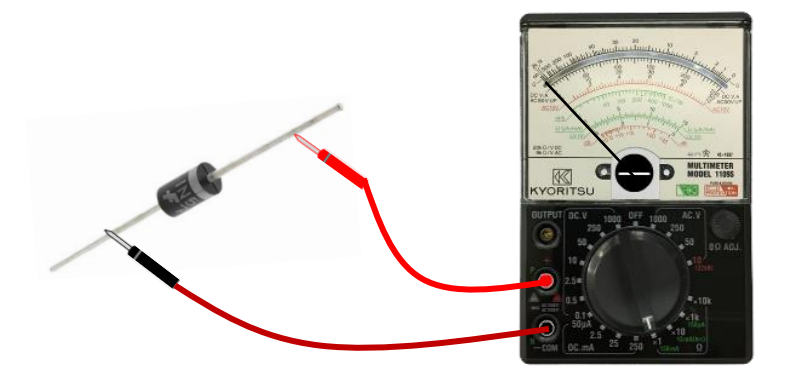

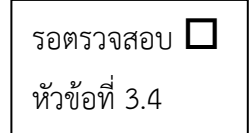

รูปที่ 4 การสลับสายวัดไดโอด

ตารางที่ 1 บันทึกผลการวัดคุณภาพของไดโอด

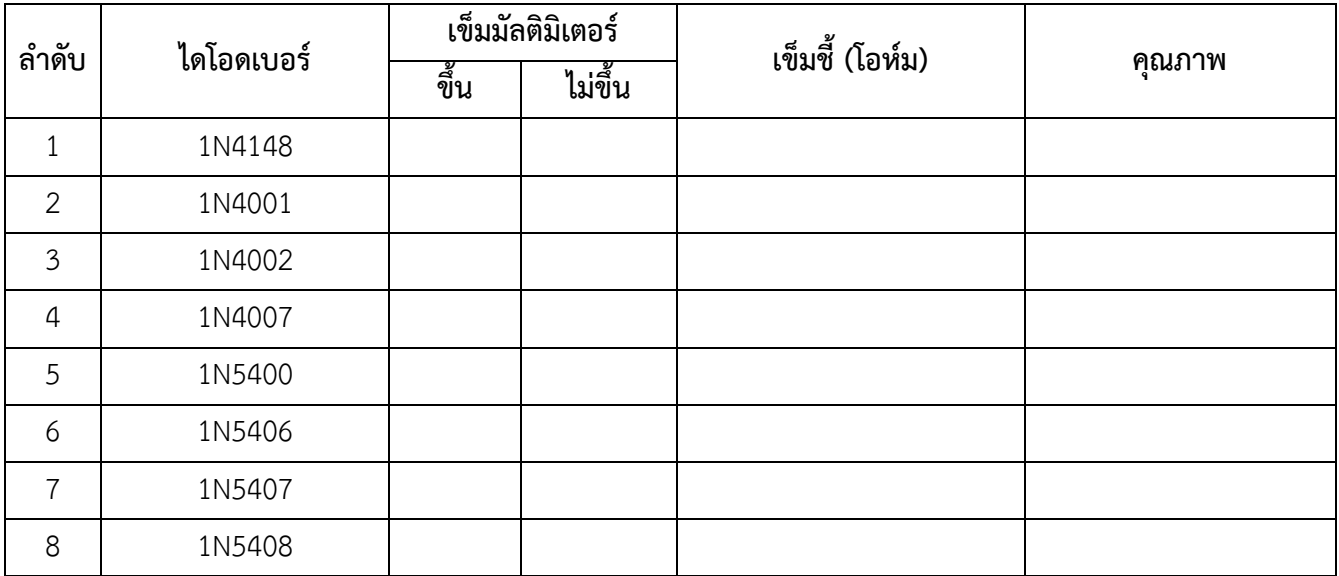

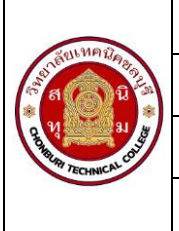

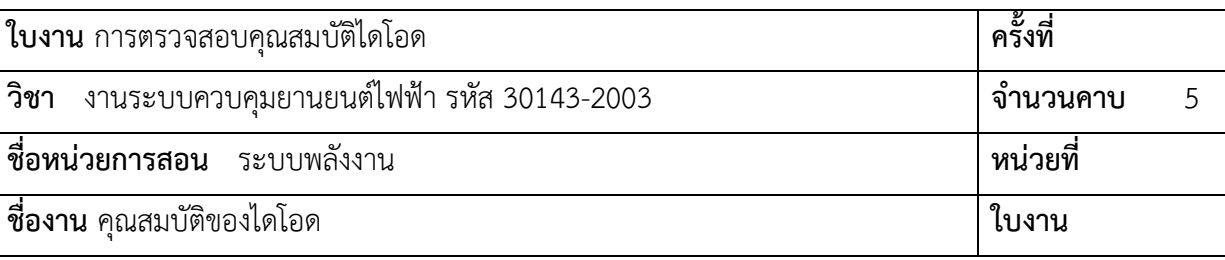

## 3.5 ให้นักเรียนหาคุณสมบัติของไดโอดเบอร์1N4001 จาก Data sheet

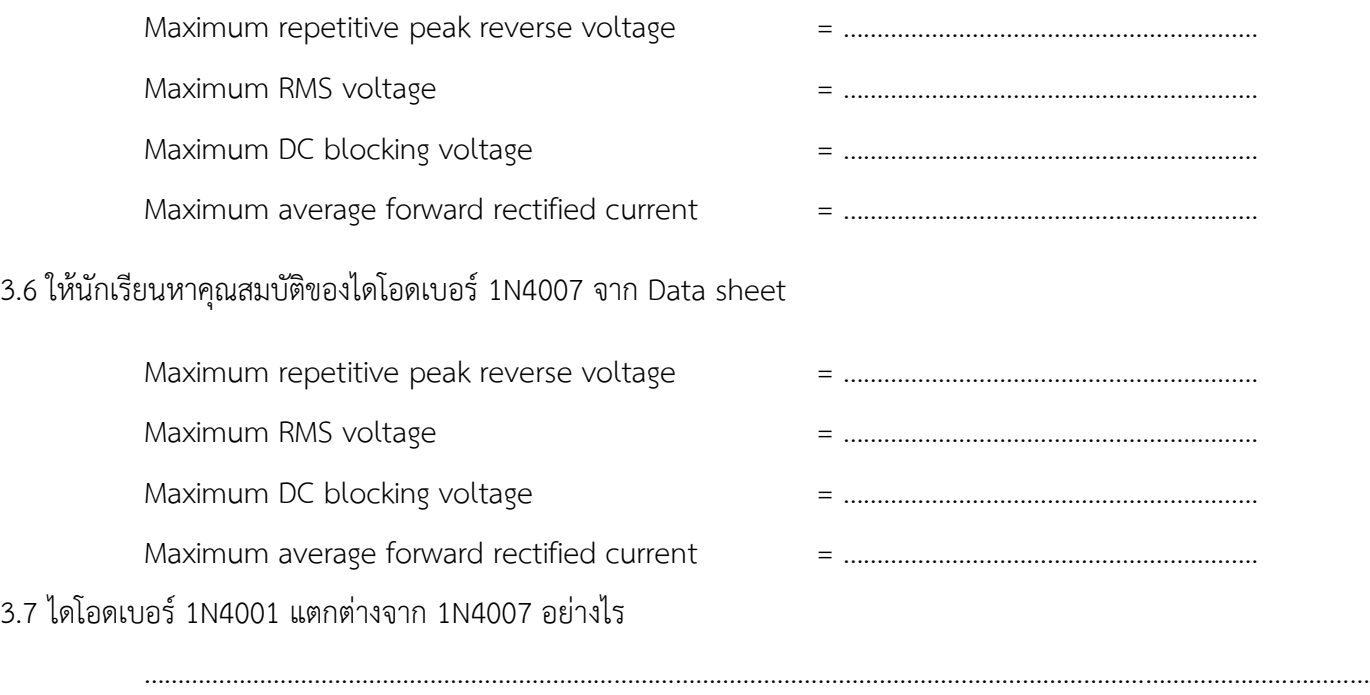

……………………………………………………………………………………………………………………………………………………………… ……………………………………………………………………………………………………………………………………………………………… ……………………………………………………………………………………………………………………………………………………………… ………………………………………………………………………………………………………………………………………………………………

#### **4. สรุปผลการทดลอง**

……………………………………………………………………………………………………………………………………………………………… ……………………………………………………………………………………………………………………………………………………………… ……………………………………………………………………………………………………………………………………………………………… ……………………………………………………………………………………………………………………………………………………………… ………………………………………………………………………………………………………………………………………………………………

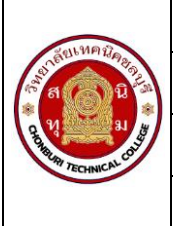

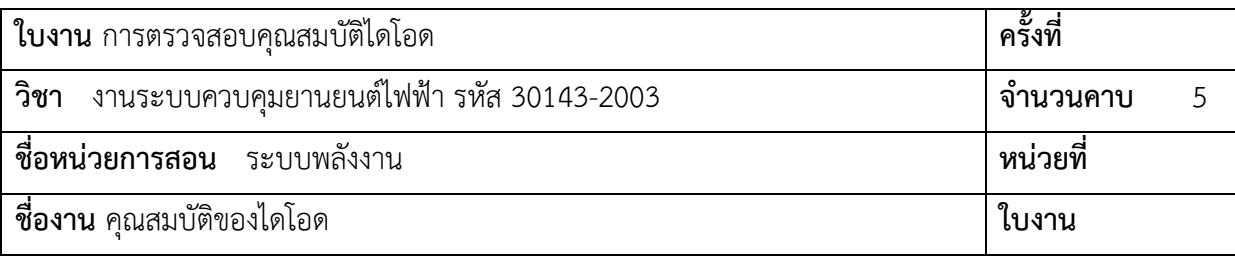

## **5. คำถามท้ายการทดลอง**

1. จากการทดลองไดโอดมีคุณสมบัติอย่างไร

…………………………………………………………………………………………………………………………………………………………… 2. จงอธิบายขั้นตอนการวัดโอดย่างละเอียด …………………………………………………………………………………………………………………………………………………………… …………………………………………………………………………………………………………………………………………………………… ……………………………………………………………………………………………………………………………………………………………

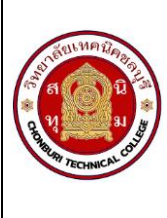

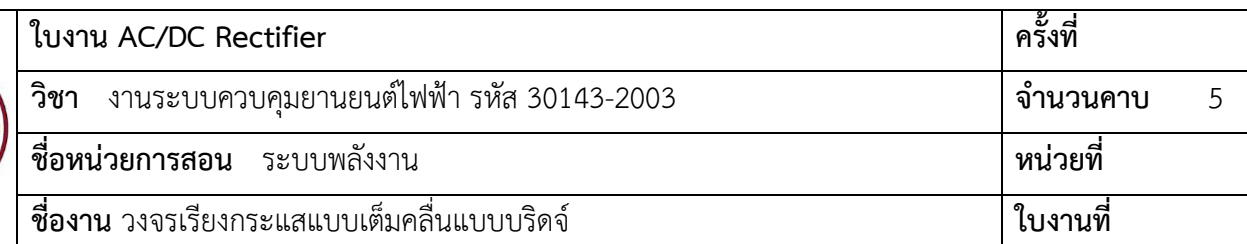

- 1.1 ใช้มัลติมิเตอร์วัดแรงดันไฟฟ้าได้
- 1.2 ต่อวงจรเรียงกระแสเต็มคลื่นแบบบริดจ์ได้
- 1.3 อธิบายหลักการทำงานของวงจรเรียงกระแสเต็มคลื่นแบบบริดจ์ได้

## **2. เครื่องมือ/วัสดุอุปกรณ์ในการปฏิบัติงาน**

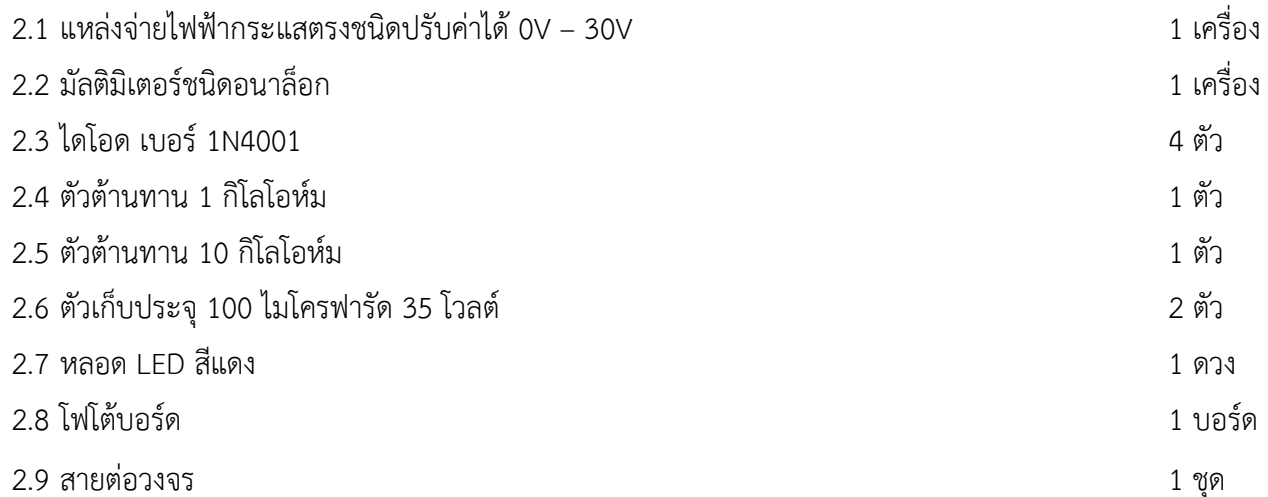

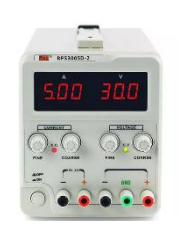

แหล่งจ่ายไฟฟ้ากระแสตรง

มัลติมิเตอร์ชนิดอนาล็อก

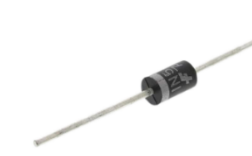

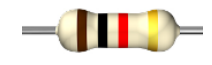

ไดโอด ตัวต้านทาน 1 กิโลโอห์ม

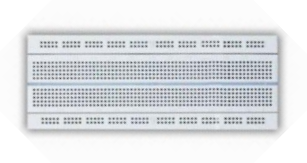

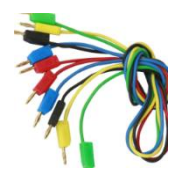

ตัวต้านทาน 10 กิโลโอห์ม ตัวเก็บประจุ สายต่อวงจร LED

โฟโต้บอร์บอร์ด

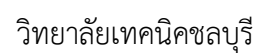

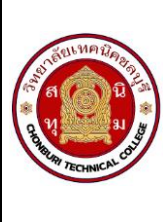

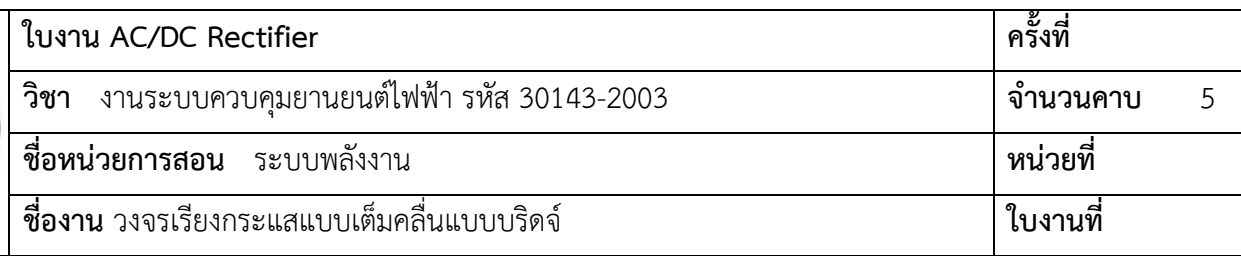

## **3. ขั้นตอนในการปฏิบัติงาน**

3.1 ให้นักเรียนต่อวงจรตามรูปที่ 1 เพื่อทดลอง

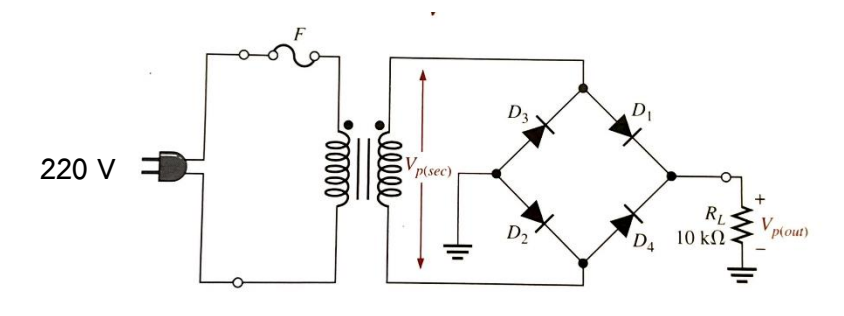

รูปที่ 1 วงจรเรียงกระแสเต็มคลื่นแบบบริดจ์

## **ข้อควรระวัง**

- 1. ก่อนต่อหม้อแปลงไฟฟ้าให้กับวงจรต้องตรวจสอบความถูกต้องของวงจรว่าถูกต้องหรือไม่ เพราะถ้ามีความ ผิดพลาดจะทำให้เกิดอันตรายได้
- 2. การต่อวงจรบางจุดที่ใกล้เคียงกันอาจทำให้ขาอุปกรณ์ช็อตกันได้
- 3.2 เมื่อต่อวงจรเรียบร้อย ตรวจสอบความถูกต้องของวงจร

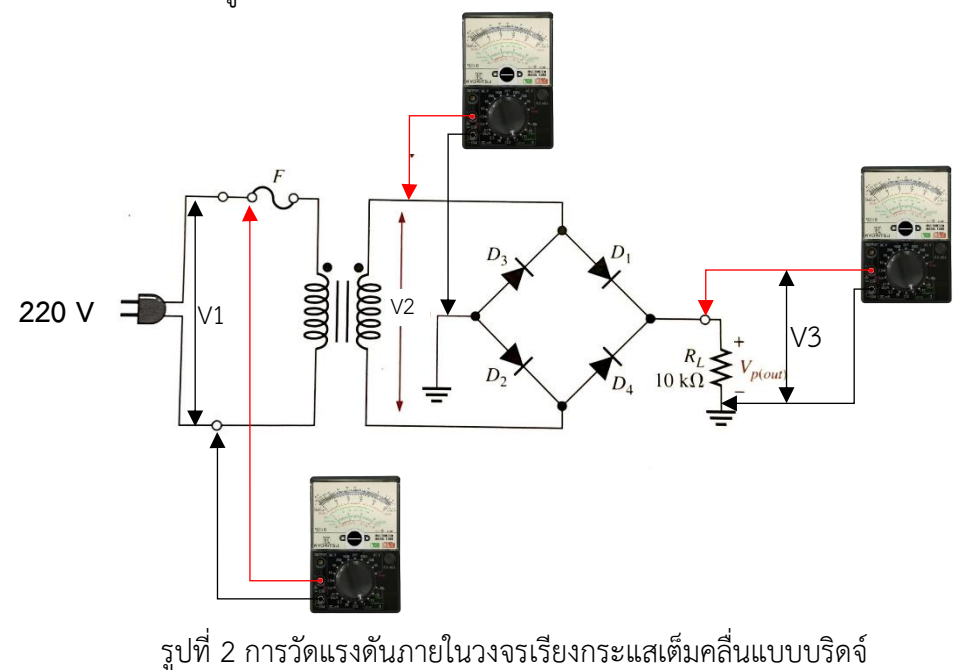

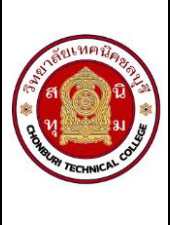

3.3 จ่ายไฟให้กับวงจรตามรูปที่ 2 และนำมัลติมิเตอร์วัดแรงดันไฟฟ้าตามจุดที่กำหนดให้ V1-V3 อ่านค่าแรงดันไฟฟ้า จากมัลติมิเตอร์ บันทึกลงตารางที่ 1 บันทึกลงในตารางที่ 1

## **ข้อควรระวัง**

- 1. ก่อนจ่ายไฟให้วงจรควรตรวจสอบความถูกต้องของวงจร
- 2. ระมัดระวังแรงดันไฟฟ้า 220 โวลต์
- 3. ตรวจสอบการปรับย่านวัดมัลติมิเตอร์ให้ถูกต้อง ถ้าผิดพลาดทำให้มัลติมิเตอร์เสียหายได้และตรวจสอบการวัด ให้ถูกขั้วบวกและขั้วลบ

3.4 ตารางที่ 1 บันทึกการวัดแรงดันไฟฟ้าวงจรเรียงกระแสแบบเต็มคลื่น

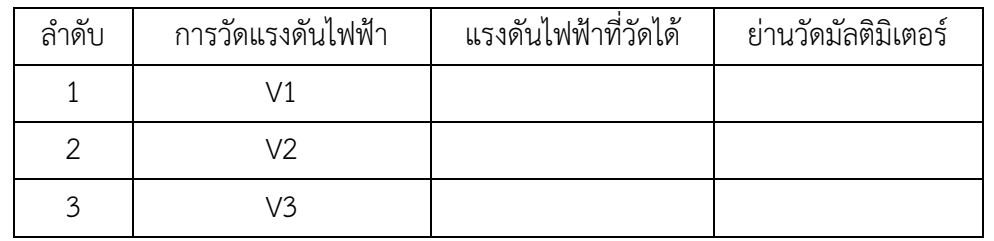

ตารางที่ 1 การวัดแรงดันไฟฟ้าวงจรเรียงกระแสครึ่งคลื่นแบบบริดจ์

3.5 วัดรูปสัญญานวงจรเรียงกระแสแบบเต็มคลื่น ตามวงจรที่กำหนด รูปที่ 3

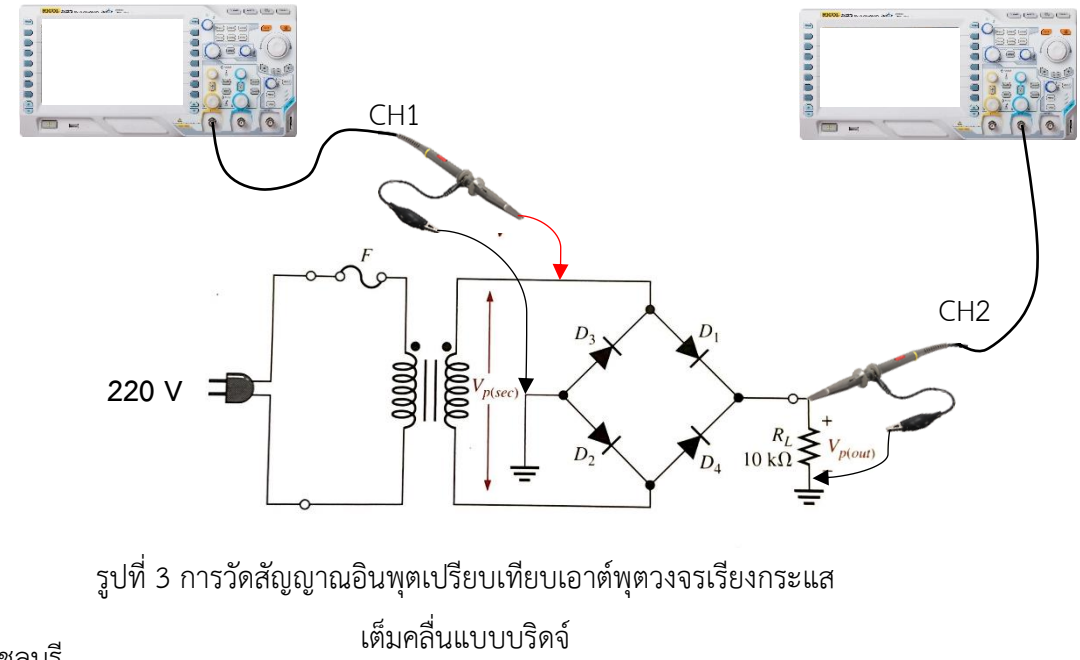

วิทยาลัยเทคนิคชลบุรี

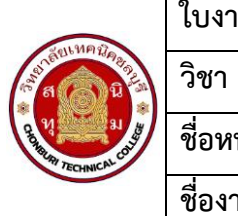

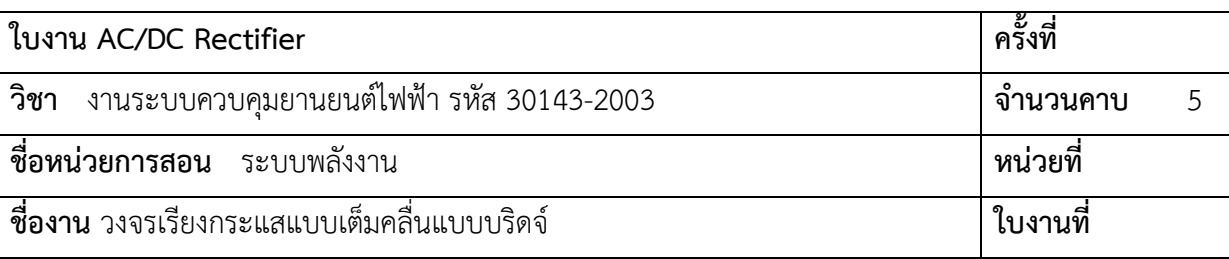

3.6 วัดรูปสัญญาณอินพุตเปรียบเทียบระหว่าง CH1 และ CH 2 และวัดเอาต์พุต ผลที่ได้จากการวัดลงในตารางที่ 2

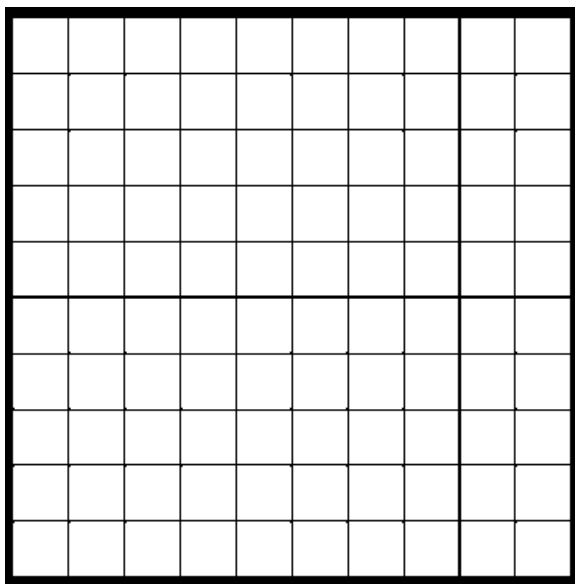

อินพุต CH1 Vp-p = …………………………

 $Vp = 1$ 

อินพุต CH2 Vp-p = …………………………

Vp = …………………………

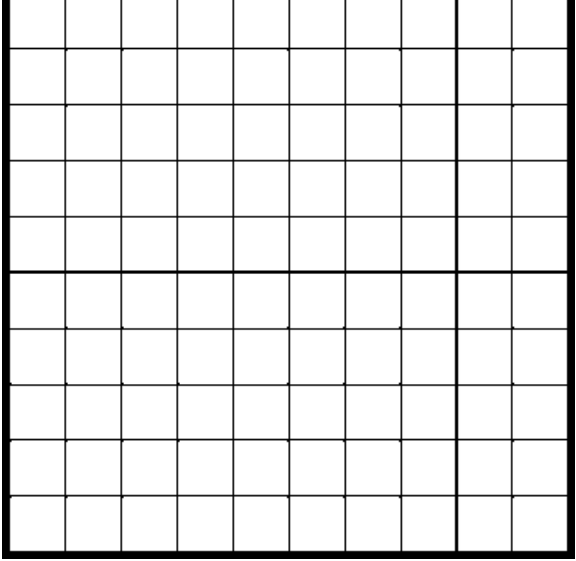

ตารางที่ 2 การบันทึกรูปสัญญาณวงจรเรียงกระแสเต็มคลื่นแบบบริดจ์

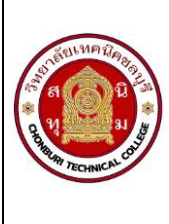

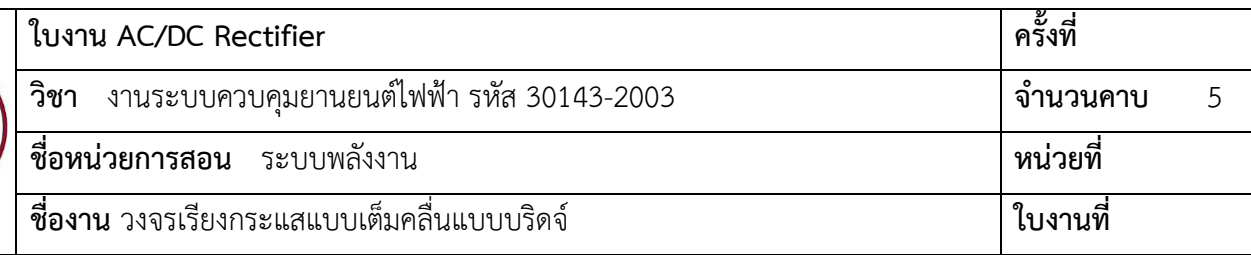

#### 4. สรุปผลการทดลอง

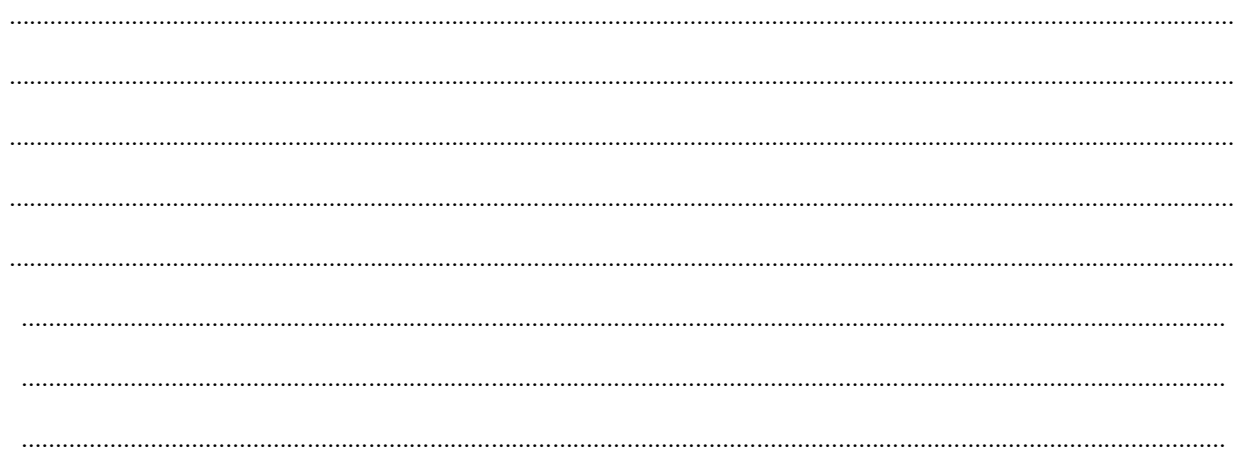